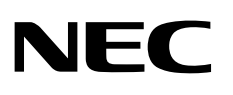

شاشة سطح المكتب

# MultiSync EA231WU MultiSync EA241F

دليل االستخدام

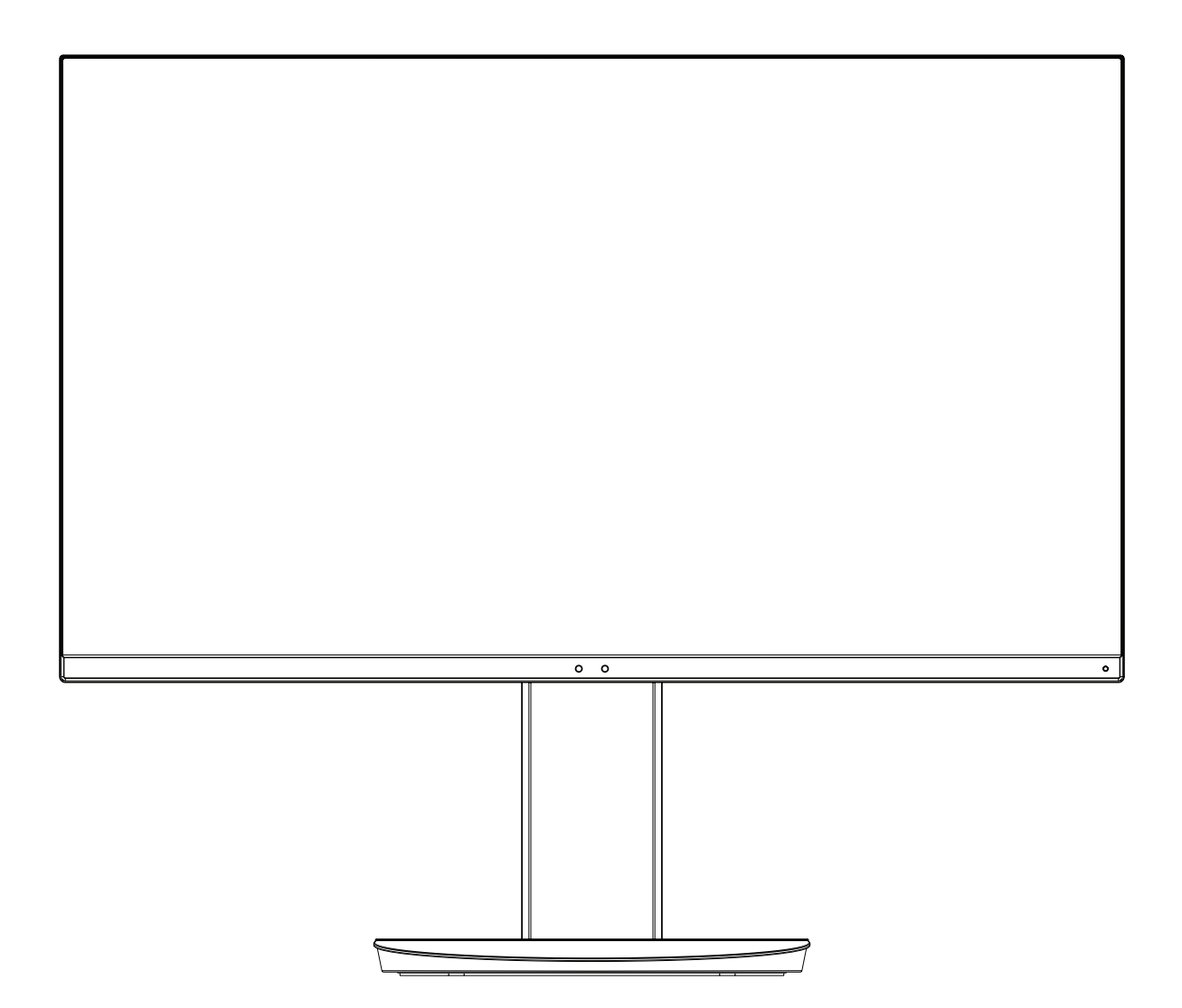

**EA231WU-BK, EA241F-BK**:

ُيرجى العثور على اسم الطراز على الملصق الموجود في الجزء الخلفي من الشاشة.

# الفهرس

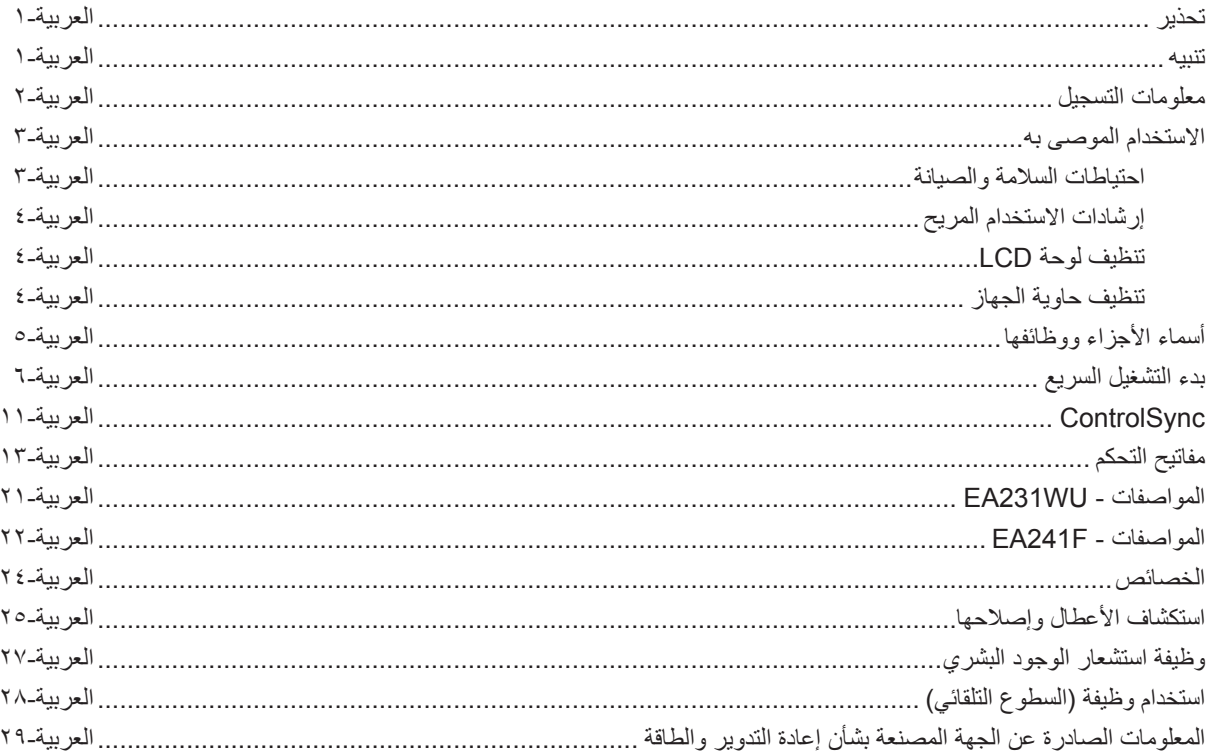

نجنب تعريض هذه الوحدة لمياه الأمطار أو الرطوبة؛ وذلك تفاديًا لنشوب حريق أو التعرض لصدمة كهربائية. وتجنّب أيضًا استخدام قابس الوحدة المستقطب مع مقبس كبل إطالة أو أي مأخذ آخر للتيار الكهربائي، إال إذا كان باإلمكان إدخال شعب القابس في هذا المأخذ بالكامل.

نجنّب فتح حاوية الجهاز ؛ وذلك لاحتوائها على مكونات عالية الفولتية. يجب الرجوع إلى فنيّ الصيانة المؤهلين لإجراء عمليات الصيانة.

للحد من احتمالية الإصابة بصدمة كهربائية، يُرجى التأكد من فصل كبال التيار التيار التيار الكهربائي تمامًا عن الوحدة، يُرجى فصل كبل التيار من مأخذ التيار المتردد. تجنب عدم فك الغطاء (أو الجزء الخلفي). حيث لا يوجد بالداخل أجزاء يمكن للمستخدم صيانتها بنفسه. يجب الرجوع إلى فنيّ الصيانة المؤهلين لإجراء عمليات الصيانة.

بحذُر هذا الرمز المستخدم من وجود جهد كهربائي غير معزول داخل الوحدة بما يكفي لإحداث صدمة كهربائية. لذا من الخطر ملامسة أي جزء من الأجزاء الموجودة داخل هذه الوحدة.

ينبه هذا الرمز المستخدم إلى وجود تعليمات مهمة عن تشغيل الوحدة وصيانتها. لذا يجب قراءتها بعناية لتجنب حدوث أي مشكالت.

**تنبيه:** يُرجى استخدام كبل الطاقة المرفق مع هذه الشاشة وفقًا للجدول الوارد أدناه، وفي حال عدم وجود كبل الطاقة مرفقًا مع الجهاز ، يُرجى الاتصال بشركة NEC. وفي جميع الحالات الأخرى، يُرجى استخدام كبل طاقة من نوع القابس يتطابق مع مقبس الطاقة الموجود بالشاشة، ويجب أن يتوافق كبل الطاقة المتطابق مع جهد التيار المتردد الصادر عن مأخذ لتيار ، على أن يكون معتمدًا ومتوافقًا مع معايير السلامة المعمول بها في دولة الشراء.

صُمم هذا الجهاز ليُستخدم في حالة توصيل سلك الطاقة بمأخذ تيار مؤرض، وقد يتسبب عدم توصيل سلك الطاقة بمأخذ مؤرض في حدوث صدمة كهربائية. لذا يُرجى التأكد من توصيل سلك الطاقة بمأخذ تيار مؤرض بطريقة صحيحة.

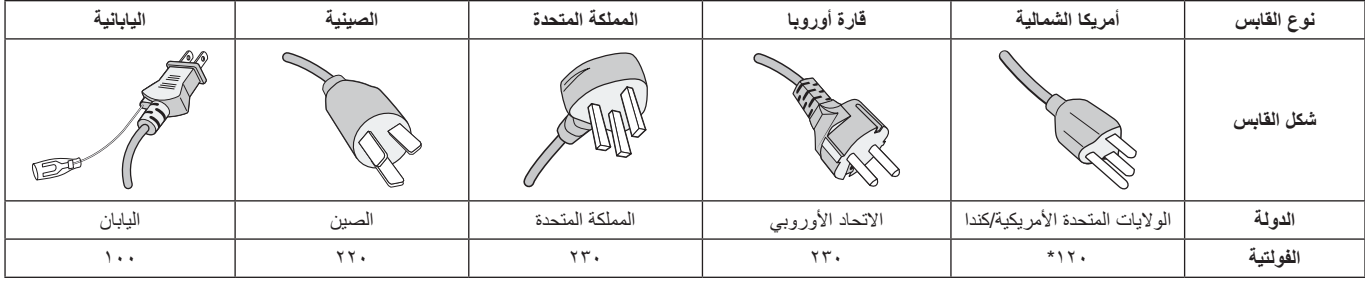

\* عند تشغيل الشاشة باستخدام وحدة اإلمداد بالطاقة ذات التيار المتردد 240-125 ُ فولت، يرجى استخدام كبل تيار كهربائي مناسب لفولتية مأخذ التيار المتردد المستخدم. **مالحظة:** ال تتم صيانة هذا المنتج إال في الدولة التي تم شراؤه منها.

علامة Windows علامةٌ تجارية مسجلة لشركة Microsoft Corporation. NEC هي علامة تجارية مسجلة لشركة Windows .

ErgoDesign علامة تجارية مسجلة لشركة NEC Display Solutions, Ltd في استراليا، وبنلوكس، والدنمارك، وفرنسا، وألمانيا، وإيطاليا، والنرويج، وإسبانيا، والسويد، والمملكة المتحدة.

جميع العالمات وأسماء المنتجات األخرى عالمات تجارية أو عالمات تجارية مسجلة لمالكيها.

تعتبر كل من DisplayPort وLogo Compliance DisplayPort عالمتان تجاريتان مسجلتان لدى شركة Association Standards Electronics Video في الواليات المتحدة وغيرها من البالد.

MultiSync هي علامة تجارية مسجلة لشركة NEC Display Solutions, Ltd في اليابان والبلاد الأخرى.

HDCP( حماية المحتوى الرقمي ذي النطاق الترددي العالي(: يهدف نظام HDCP إلى منع النسخ غير القانوني لبيانات الفيديو التي يتم إرسالها عبر إشارة ً رقمية. إذا لم تتمكن من مشاهدة المادة عبر منفذ إشارة الدخل الرقمي، فهذا ال يعني بالضرورة أن العرض ال تعمل على النحو الصحيح. نظرا لتطبيق نظام HDCP ً ، قد يكون المحتوى في بعض الحاالت محميا بموجب نظام HDCP وربما ال يتم عرض المحتوى حسب قرار/غرض مطبقي نظام HDCP( شركة Content Digital (Protection LLC

> ُ ّعد المصطلحات HDMI وInterface Multimedia Definition-High وشعار HDMI عالمات تجارية أو عالمات تجارية مسجلة ت لصاحبها Administrator Licensing HDMI في الواليات المتحدة األمريكية والبلدان األخرى.

• إن االستخدام األساسي المصمم من أجله هذه المنتج هو كأحد معدات المعلومات التقنية التي تستخدم في بيئة منزلية أو مكتبية.

• هذا المنتج مخصص للتوصيل بجهاز كمبيوتر وغير مخصص لعرض إشارات البث التليفزيونية.

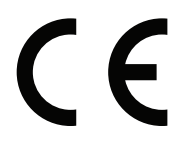

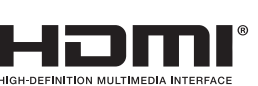

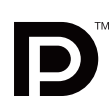

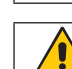

<span id="page-2-0"></span>العربية

q

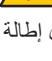

<span id="page-2-1"></span>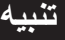

### **معلومات الكبل**

<span id="page-3-0"></span>**تنبيه:** استخدم الكبالت المخصصة المرفقة بهذه الشاشة كي ال يحدث تداخل مع استقبال الراديو والتليفزيون. فيما يخصّ منفذD-DVI-D ومنفذ D-Sub الصغير المزود بـ ١٥ سنًا، يُرجى استخدام كبل إشارة مٌغلف بقلب حديدي. فيما يخص منفذ HDMI، ومنفذ DisplayPort، ومنفذ USB ومنفذ C-USB ُ ، ي ُ رجى استخدام كبل إشارة مغلف. يؤدي استخدام كبالت أو مهايئات أخرى إلى َ حدوث تداخل مع إشارة الراديو والتلفزيون المستقبلة.

### **المعلومات الخاصة باللجنة الفيدرالية لالتصاالت**

- **تحذير:** ال تسمح اللجنة الفيدرالية لالتصاالت بإجراء أية تعديالت أو تغييرات على الوحدة ما عدا تلك الموصى بها من قبل شركة of Solutions Display NEC Inc ,America. في هذا الدليل. وقد يؤدي التقاعس عن االلتزام بالقوانين الحكومية إلى حرمانك من حقك في تشغيل هذا الجهاز.
	- .1 يجب استخدام كبل طاقة معتمد ومتوافق مع معايير السالمة المعمول بها في الواليات المتحدة األمريكية، وتستوفي الشرط األتي.

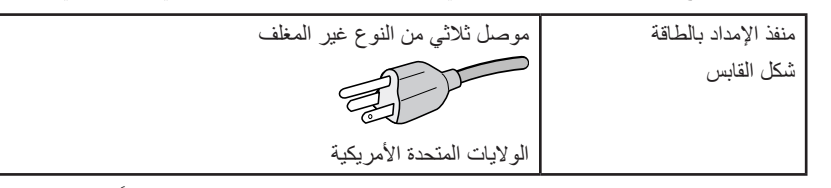

- ٢ أثبتت الاختبارات التي أجريت على هذا الجهاز توافقه مع حدود المواصفات القياسية للفئة B من الأجهزة الرقمية، وفقاً للمادة ١٥ من قوانين اللجنة الفيدرالية للاتصالات. وقد وُضعت هذه المعايير لتوفير حماية مناسبة من التداخل الضار عند التركيب داخل المنشآت السكنية، علمًا بأن هذا الجهاز بولد، ويستخدم بل وقد تصدر عنه ترددات لاسلكية، وقد يتسبب في حدوث تداخلات ضارة بالاتصالات اللاسلكية، إذا لم يتم تركيبه واستخدامه وفقًا للتطيمات الواردة في هذا الدليل. ورغم ذلك، فليس هناك ما يضمن عدم حدوث هذه التداخلات عند التركيب في منشأة بعينها. في حال تسبب هذا الجهاز في حدوث تداخل ضار لاستقبال أجهزة الراديو أو التليفزيون، والذي يمكن تحديده بتشغيل الجهاز وإيقاف تشغيله، يفضل أن يقوم المستخدم بمحاولة تصحيح هذا التداخل باتباع واحد أو أكثر من اإلجراءات التالية:
	- إعادة توجيه هوائي االستقبال أو تغيير موضعه.
	- زيادة المسافة الفاصلة بين الشاشة وجهاز االستقبال.
	- توصيل الجهاز بمقبس تيار كهربائي مختلف عن المقبس الموصل به جهاز االستقبال.
	- ّ استشارة البائع أو أحد فني الراديو أو التلفزيون المتخصصين للحصول على المساعدة الالزمة.

ّ ينبغي للمستخدم، متى لزم األمر، أن يتصل بالبائع أو أحد فني الالسلكي/التلفزيون المتخصصين للحصول على اقتراحات إضافية، وقد يجد المستخدم الكتيب التالي، ً الذي أعدته اللجنة الفيدرالية لالتصاالت، مفيدا في هذا الصدد، وهو بعنوان: "كيفية التعرف على مشكالت التداخل مع إشارات الراديو والتلفزيون وحلها". يتوفر هذا الكتيب من الواليات المتحدة 0402C.D ,Washington ,Office Printing Government، متجر رقم .4-00345-000-004

### **إعالن المطابقة من المورد**

يتوافق هذا الجهاز مع الباب رقم 10 من قوانين اللجنة الفيدر الية للاتصالات، ويخضع تشغيله للشرطين التاليين: (١) ألا يتسبب هذا الجهاز في حدوث تداخل ضار ؛ و(٢) أن يستقبل هذا الجهاز أي تداخل بما في ذلك التداخل الذي قد يترتب عليه أوضاع تشغيل غير مرغوبة.

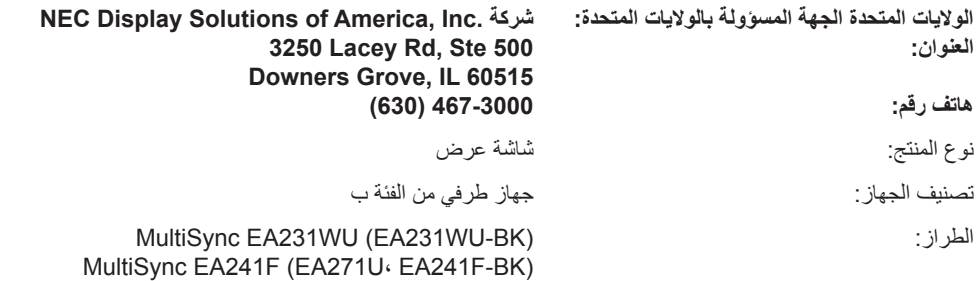

# HC.

**ُ لالطالع على قائمة الشاشات المعتمدة من اتحاد النقابات السويدية الخاصة بنا وشهادة اتحاد النقابات السويدية )باللغة اإلنجليزية فقط(، قم بزيارة الموقع اإللكتروني:** https://www.nec-display.com/global/about/legal\_regulation/TCO\_mn/index.html

 **تنبيه:** ُيرجى تأكيد أن نظام التوزيع عند التركيب في المبنى يوفر دائرة كهربائية بمعدل 240/120 فولت، 20 أمبير )بحد أقصى(.

**احتياطات السالمة والصيانة**

<span id="page-4-1"></span>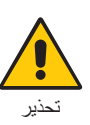

للحصول على الأداء الأمثل، ُيرجى مراعاة ما يلي عند إعداد شاشة LCD الملونة واستخدامها:

- <span id="page-4-0"></span>**• تجنب فتح الشاشة،** ً حيث ال توجد بالداخل مكونات يمكن للمستخدم إصالحها بنفسه، علما بأن فتح أي أغطية أو إزالتها قد يعرضك لصدمات كهربائية أو غير ذلك من المخاطر الأخرى، يُرجى الرجوع إلى فنيين مؤهلين في جميع أعمال الصيانة.
	- تجنب سكب أي سوائل داخل حاوية الشاشة، أو استخدام الشاشة بالقرب من الماء.
- تجنب إدخال أي أجسام من أي نوع داخل فتحات حاوية الشاشة، إذ قد تلامس عالية الفولتية، الأمر الذي قد يكون خطيرًا أو مميتًا، أو سببًا في حدوث صدمة كهربائية أو حريق أو تلف الجهاز.
	- تجنب وضع أي أجسام ثقيلة على كبل الطاقة؛ حيث قد يتسبب تلف الكبل في حدوث صدمة كهربائية أو نشوب حريق.
	- احرص على عدم وضع هذا المنتج على سطح أو حامل أو منضدة مائلة أو غير ثابتة، فقد يسفر ذلك عن سقوطه وإلحاق تلف جسيم به.
	- يجب استخدام كبل طاقة معتمد ومتوافق مع معايير السلامة المعمول بها في دولتك. (على سبيل المثال يجب استخدام نوع FG H+0VV-F (+ 1, + مم` في أوروبا).
		- في المملكة المتحدة، يجب استخدام كبل طاقة معتمد وفقًا للمعايير البريطانية، وذي قابس مقولب ومزود بمصهر أسود (٥ أمبير) لاستخدام هذه الشاشة.
			- ال تستخدم الشاشة خارج المنزل
			- تجنب ثني أو لي كبل الطاقة أو فعل أي شئ آخر قد يؤدي إلى تلفه.
			- تجنب استخدام الشاشة في الأماكن مرتفعة الحرارة أو الرطبة، أو في المناطق المليئة بالغبار أو الزيوت.
				- ال تغطي فتحة التهوية الموجودة في الشاشة.
			- يمكن أن يدمر الاهتزاز الإضاءة الخلفية. لا تركب الشاشة في الأماكن التي ستتعرض فيها إلى اهتزاز مستمر.
				- عند حدوث كسر بالشاشة أو الزجاج، تجنب لمس البلور السائل وتعامل مع الشاشة بحذر.
	- لمنع حدوث تلف في شاشة LCD بسبب سقوطها الناتج عن الزالزل أو االهتزازات األخرى، تأكد أن الشاشة في مكان مناسب واتخذ كل االحتياطات الالزمة لمنع سقوطها.
- احرص على فصل كبل الطاقة الخاص بالشاشة فورًا من مأخذ التيار الموجود بالحائط والانتقال إلى مكان آمن، ثم استشارة الفنيين المؤهلين في الحالات التالية: في حالة استخدام الشاشة في الظروف التالية، فقد تسقط الشاشة أو تتسبب في حريق أوصدمات كهربائية:
	- عند انكسار حامل الشاشة أو خلعه.
	- عند مالحظة وجود أي أضرار بهيكل الشاشة كالشقوق أو المنحنيات غير الطبيعية.
		- عند انبعاث رائحة غير معتادة من الشاشة.
		- عند حدوث تلف في كبل التيار الكهربائي أو القابس.
		- عند انسكاب سائل أو سقوط جسم ما داخل الشاشة.
			- عند تعرض الشاشة للمطر أو الماء.
			- إذا سقطت الشاشة أو تعرضت الحاوية للتلف.
		- إذا لم تعمل الشاشة بشكل طبيعي رغم اتباع تعليمات التشغيل.

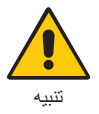

- احرص على توفير تـهوية كافية حول الشاشة، حتى يمكن توزيع السنتجة عن الشاشة توزيعًا كافيًا. ولا تقم بسد فتحات التهوية الموجودة بها، أو وضع الشاشة بالقرب من أي جهاز مشع أو أي مصادر حرارية أخرى.
	- تجنب وضع أي جسم فوق الشاشة.
	- يعد موصل كبل التيار الكهربائي الوسيلة األساسية لفصل النظام عن مصدر اإلمداد بالطاقة. لذا يجب مراعاة تركيب الجهاز بالقرب من مأخذ تيار كهربائي يسهل الوصول إليه.
		- ينبغي إمساك الشاشة بحرص عند نقلها. احتفظ بالعبوة الستخدامها في ذلك.
	- تعامل معها بحرص أثناء التركيب والتعديل لمنع حدوث إصابة شخصية أو تلف في الشاشة.
	- لا توصل سماعات الرأس بالشاشة أثناء ارتداءك لها. قد تتعرض أذنك للضرر أو ربما تتعرض لفقدان السمع اعتمادًا على مستوى الصوت.
		- ً تأكد من ربط جميع المسامير الملولبة جيدا. قد يؤدي عدم الربط الجيد للمسامير الملولبة إلى سقوط الشاشة من على الحامل أو الذراع.
			- تجنب لمس سطح شاشة LCD عند نقلها أو تركيبها أو إعدادها. فقد يؤدي الضغط على شاشة LCD إلى حدوث تلف جسيم بها.

**ثبات الصورة:** ً يحدث ثبات الصورة عندما يظل أثر الصورة أو "ظلها" ظاهرا على الشاشة بعد اختفاء الصورة السابقة المعروضة على الشاشة. ومع ذلك، فإن ظاهرة ثبات الصورة بثماشات LCD غير دائمة، خلافًا لشاشات CRT، غير إنه ينبغي تجنب عرض الصور الثابتة لفترة طويلة على الشاشة<sub>.</sub>

ولتخفيف ظاهرة ثبات الصورة، قم بإيقاف تشغيل الشاشة بمقدار من الوقت يعادل مقول الصورة السابقة على الشابقة. فمثلًا، إذا استمر عرض الصورة على الشاشة لمدة ساعة ثم تبقى أثر للصورة، فيجب إيقاف تشغيل الشاشة لمدة ساعة لمحو أثر الصورة.

**مالحظة:** كما هو الحال بالنسبة لكل أجهزة العرض الشخصية، توصي شركة SOLUTIONS DISPLAY NEC باستخدام شاشة التوقف على فترات زمنية منتظمة متى كانت الشاشة في وضع خمول، أو يمكن إيقاف تشغيل الشاشة في حال عدم االستخدام.

### يمكن أن يقلل وضع الشاشة في المكان الصحيح وتعديلها إلى تقليل اإلرهاق للعين والرقبة والأكتاف. تحقق من التالي عند وضع الشاشة:

### **إرشادات االستخدام المريح**

للحصول على أقصى قدر من االستفادة الناتجة عن تطبيق قواعد االستخدام المريح، ننصح بما يلي:

- للحصول على األداء األمثل للشاشة، ينبغي ترك الشاشة 20 دقيقة إلتمام عملية اإلحماء. تجنب إعادة إنتاج أنماط ثابتة على الشاشة لفترات طويلة لتفادي ظاهرة ثبات الصورة (تأثيرات ما بعد الصورة).
- عدل ارتفاع الشاشة بحيث يصبح أعلى الشاشة في مستوى العين أو أقل قليًل. يجب أن تتجه عينك إلى األسفل قليًل عن عرض منتصف الشاشة.
- ضع شاشاتك في مسافة ليست أقل من 40 سم )15.75 بوصة( وليست أكثر من 70 سم )27.56 بوصة( عن عينك. المسافة المثالية هي 50 سم )19.69 بوصة(.
	- أرح عينيك بصفة دورية لمدة من 5 دقائق حتى 10 دقائق كل ساعة بالتركيز على أي شيء يبعد مسافة ال تقل عن 20 قدم.
	- ضع الشاشة بزاوية 90 درجة بالنسبة للنافذة وأي مصدر آخر للضوء، وذلك لتقليل التوهج واالنعكاسات. عدل إمالة الشاشة حتى لا تنعكس الأضواء المعلقة بالسقف عليها.
		- إذا تسببت األضواء المعلقة بالسقف في صعوبة الرؤية، استخدم مؤثر مضاد للوهج.
			- اضبط أزرار التحكم في سطوع الشاشة وتباينها لتحسين القدرة على القراءة.
				- استخدم حامل الوثائق الموضوع بالقرب من الشاشة.
		- ضع الشيء الذي تقع عليه عينك أغلب الوقت (الشاشة أو المرجع) مباشرةً لتقليل تحريك رأسك أثناء الكتابة.
- واحرص على إغماضهما باستمرار. تساعد تدريبات العين على تقليل إجهاض العين. يرجى الاتصال بطبيب العيون الخاص بك. افحص عينيك طبيًا بصفة دورية.
	- لتجنب إرهاق العين، اضبط السطوع على إعداد معتدل. ضع ورقة بيضاء بجوار شاشة LCD لتصبح بمثابة مرجع للسطوع.
		- ال تضبط التحكم في التباين على أقصى إعداد.
		- استخدم أزرار التحكم في الحجم والموضع المعدة مسبقًا ذات الإشارات القياسية.
			- ًا. ُ استخدم إعداد اللون المعد مسبق
				- استخدم إشارات غير متشابكة.
	- ً تجنب استخدام اللون األزرق األساسي على خلفية داكنة، إذ يتسبب ذلك في عدم وضوح الرؤية وإرهاق العين نظر ٍ ا لعدم وجود قدر كاف من التباين.
		- مناسبة ألغراض الترفيه في بيئات مراقبة مضيئة، لتجنب اإلزعاج الناتج عن انعكاسات الشاشة.

### **تنظيف لوحة LCD**

- ُيرجى مسح اللوحة برفق بقطعة قماش ناعمة عند اتساخها باألتربة.
- نظف سطح شاشة LCD ً مستخدما قطعة قماش خالية من الوبر وغير كاشطة، وتجنب استخدام أي محلول منظف أو أي مادة منظفة للزجاج!
	- يرجى عدم كشط لوحة شاشة LCD بأية مواد صلبة.
		- يرجى عدم تعريض سطح شاشة LCD للضغط.
	- ُيرجى عدم استعمال منظف OA ألنه سيتسبب في إتالف سطح شاشة LCD ّ أو تغير ألوانها.

### **تنظيف حاوية الجهاز**

- افصل كبل اإلمداد بالطاقة.
- امسح الحاوية برفق باستخدام قطعة قماش ناعمة.
- لتنظيف الحاوية، بلل قطعة قماش بالماء ومنظف متعادل، ثم امسحها وكرر ذلك باستخدام قطعة قماش جافة.
- ملا**حظة:** لا تستخدم البنزين أو مرقق دهان أو منظفًا قلويًا أو منظف زجاج أو شمعًا أو منظفًا ملمعًا أو مسحوقًا صابونيًا أو مبيدًا حشريًا في تنظيف الحاوية. يجب ألا تلامس الحاوية مادة المطاط أو أحد مركبات الفينيل لفترة طويلة. إذ قد تؤدي هذه الأنواع من السوائل أو الألياف إلى تحلل الدهان أو تشققه أو تقشره.

للمزيد من المعلومات حول إعداد بيئة عمل صحية، راسل American National Standard for Human Factors Engineering of Computer Workstations He Human Factors Society, Inc - ٢٠٠٧-١٠٠- ANSI/HFES. صندوق بريد ١٣٦٩م. ٢٩٤٠٢. Santa Monica, California .

<span id="page-5-0"></span>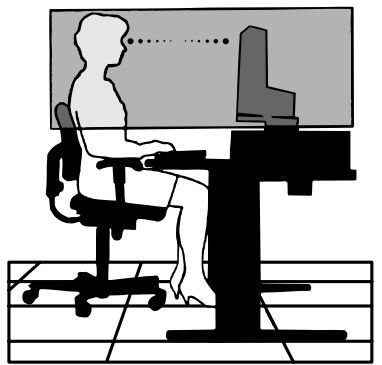

## **لوحة التحكم**

<span id="page-6-0"></span>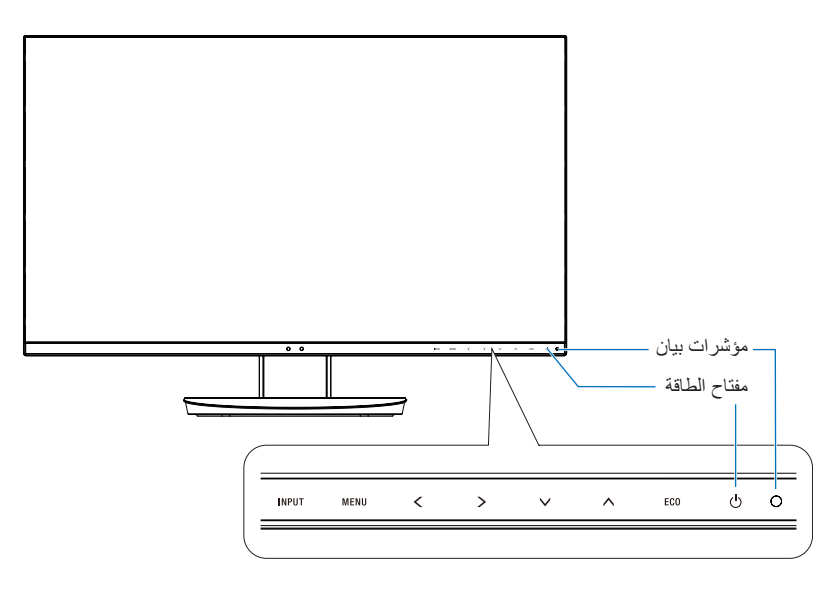

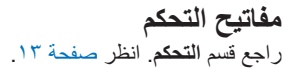

# **اللوحة الطرفية**

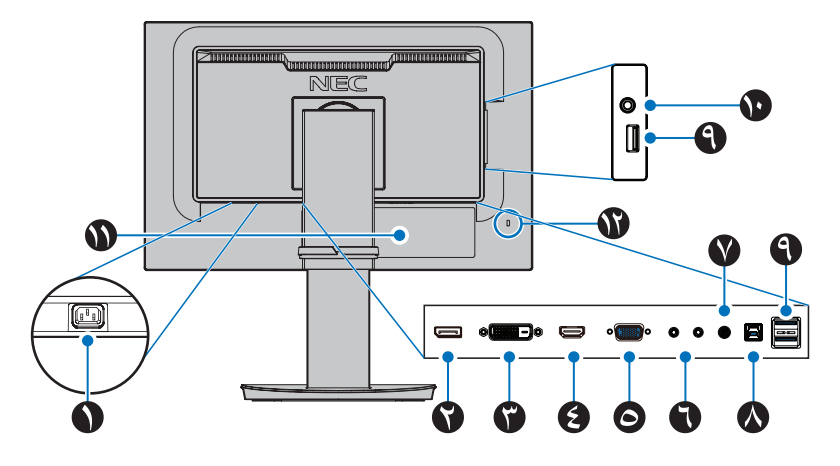

A **موصل IN AC( دخل التيار المتردد(** يتم توصيله بكبل الطاقة المرفق.

### B **دخل DisplayPort** دخل إشارات DisplayPort

C **دخل D-DVI** دخل إشارات DVI الرقمية.

D **دخل HDMI** دخل إشارات HDMI الرقمية.

E **منفذ دخل VGA( منفذ Sub-D صغير مزود ب 15 ً سنا(** دخل إشارات RGB التناظرية

F **OUT/IN ControlSync( دخل /خرج(** يتم توصيله بكبل ControlSync المرفق. انظر [صفحة](#page-12-1) .11

G **IN Audio( دخل الصوت(** دخل إشارة الصوت من جهاز خارجي كجهاز كمبيوتر أو المشغل.

H **منفذ USB علوي )من النوع ب(** توصل بجهاز خارجي كجهاز كمبيوتر. ُيرجى استخدام هذا المنفذ للتحكم في الشاشة من جهاز خارجي متصل.

I **منفذ USB سفلي )من النوع أ(** يوصل بأجهزة USB. يوصل مع جهاز خارجي مثل جهاز كمبيوتر متوافق.مع USB.

J **مقبس سماعة الرأس**

ٍ يوصل بسماعات الرأس.

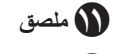

L **فتحة التأمين**

فتحة قفل األمان والحماية من السرقة متوافقة مع أجهزة/كبالت Kensington. ُ للتعرف على المنتجات، يرجى زيارة موقع ويب Kensington.

# **بدء التشغيل السريع**

ُ لمعرفة محتويات العبوة، يرجى الرجوع إلى ورقة المحتويات المطبوعة المتوفرة مع العبوة.

إلرفاق القاعدة بحامل شاشة LCD:

- .1 ٍ ضع وجه الشاشة ألسفل على سطح مستو )**الشكل 1**(
- .2 ُيرجى لف الحامل 90 درجة كما هو موضح في **الشكل** .**1 تنبيه:** تعامل معها بعناية أثناء سحب الحامل. قد تقرص على أصابعك.
- .3 قم بإيصال القاعدة بالحامل، ثم اربط المسامير الملولبة بإحكام أسفل القاعدة )**الشكل 2**( **مالحظة:** قم بهذا اإلجراء بشكل عكسي حتى تعيد وضع الشاشة في العبوة.

لتوصيل شاشة LCD بجهازك، اتبع هذه التعليمات:

**مالحظة:** تأكد من قراءة »االستخدام الموصى به« [\)صفحة 3\(](#page-4-1) قبل التركيب.

 **تنبيه:** ً تأكد من ربط جميع المسامير الملولبة جيدا.

**مالحظة:** ستعتمد الملحقات المرفقة على موقع شحن شاشة LCD.

.1 قم بفصل الطاقة عن جهاز الكمبيوتر الخاص بك.

.2 **بالنسبة لجهاز الكمبيوتر الشخصي ذي منفذ DisplayPort:** قم بإيصال كبل DisplayPort بالموصل الخاص ببطاقة العرض في جهازك )**الشكل أ1.**(. **بالنسبة لجهاز الكمبيوتر الشخصي ذي منفذ HDMI:** قم بإيصال كبل HDMI بالموصل الخاص ببطاقة العرض في جهازك )**الشكل أ2.**(. **بالنسبة لجهاز الكمبيوتر الشخصي ذي منفذ تناظري:** قم بإيصال كبل إشارة Sub-D صغير مزود بـ15 سن بالموصل الخاص ببطاقة العرض في جهازك )**الشكل أ3.**(. تأكد

ً من ربط جميع المسامير الملولبة جيدا. **بالنسبة لجهاز Mac أو جهاز الكمبيوتر الشخصي ذي منفذ Thunderbolt أو منفذ DisplayPort Mini:** يوصل كبل DisplayPort Mini بكبل DisplayPort بموصل منفذ الفيديو في جهازك )**الشكل أ4.**(.

**فيما يخص جهازك الشخصي أو جهازMAC ذي منفذ رقمي:** قم بإيصال كبل إشارة DVI بالموصل الخاص ببطاقة العرض في جهازك )**الشكل أ5.**( تأكد من ربط جميع ً المسامير الملولبة جيدا.

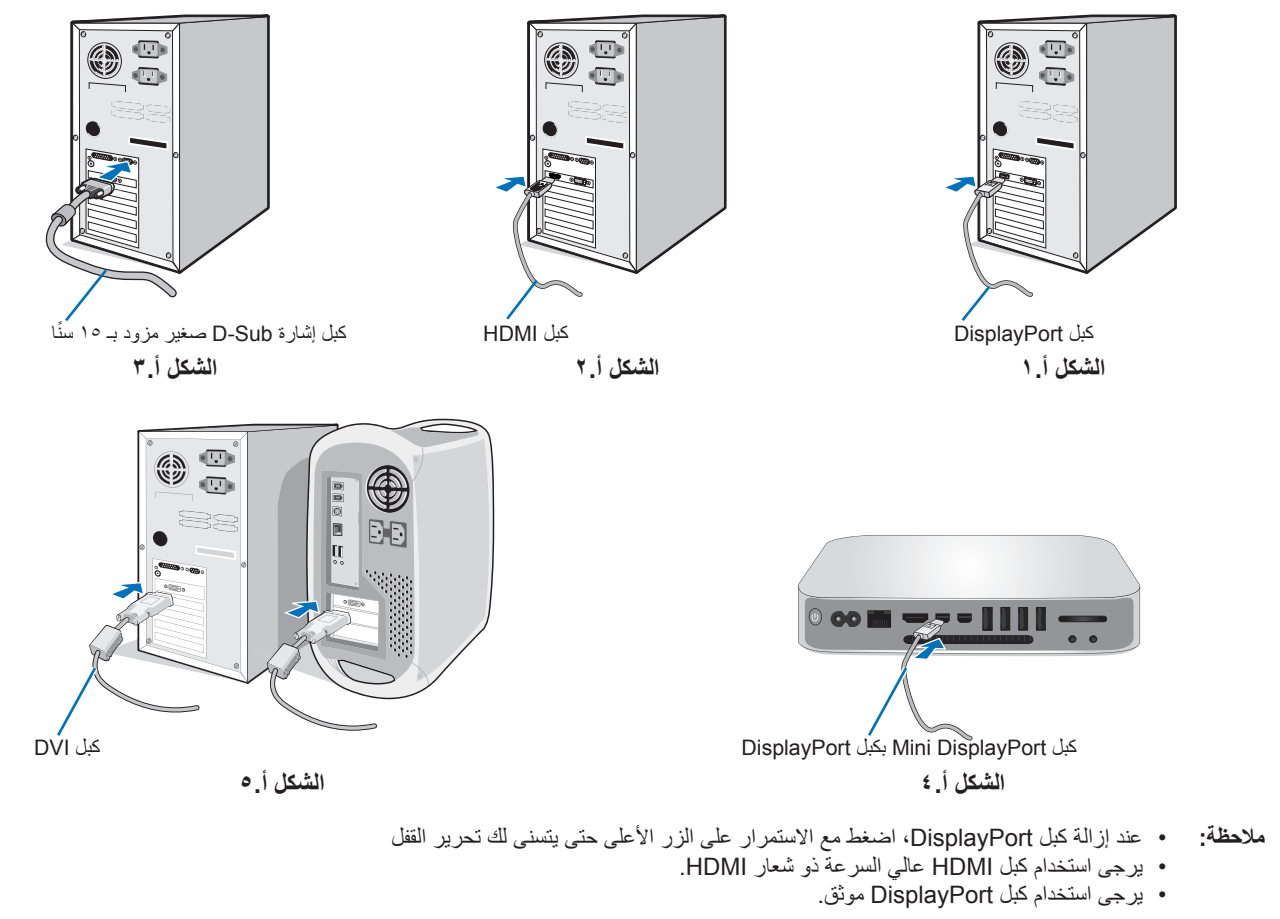

 **تنبيه:** استخدم الكبالت المخصصة المرفقة بهذه الشاشة كي ال يحدث تداخل مع استقبال الراديو والتليفزيون. فيما يخصّ منفذDVI-D ومنفذ D-Sub الصغير المزود بـ ١٥ سنًا، يُرجى استخدام كبل إشارة مُغلف بقلب حديدي<sub>.</sub> فيما يخص منفذ HDMI، ومنفذ DisplayPort، ومنفذ USB ومنفذ C-USB ُ ، ي ُ رجى استخدام كبل إشارة مغلف. يؤدي استخدام كبالت أو مهايئات أخرى إلى َ حدوث تداخل مع إشارة الراديو والتليفزيون المستقبلة.

<span id="page-7-0"></span>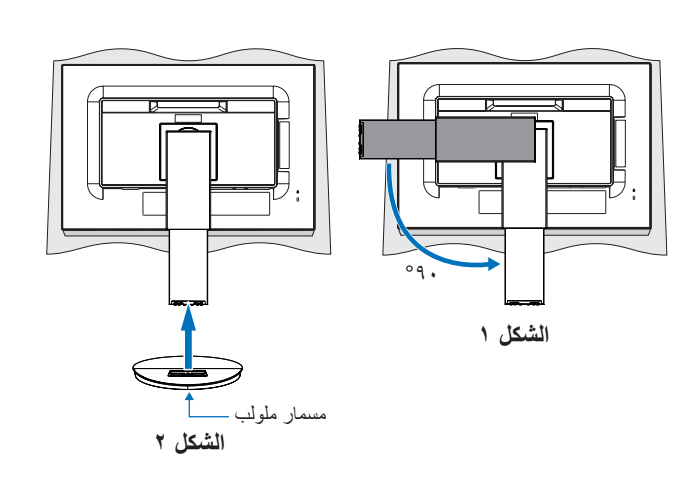

- .3 قم بوضع يدك على كل جزء من أجزاء الشاشة، وقم بإمالة الشاشة إلى أقصى زاوية إمالة وارفعها ألعلى مستوى.
- .4 قم بتوصيل جميع الكبالت بالموصالت المناسبة )**الشكل جـ1.**(. عند استخدام كبل USB، قم بتوصيل موصل من النوع "ب" إلى منفذ USB العلوي في الجزء الخلفي من الشاشة وموصل من النوع "أ" بالمنفذ السفلي بجهاز الكمبيوتر )**الشكل جـ1.أ**(. في حالة استخدام سلك خارج من جهاز USB، فعليك وضعه في المنفذ السفلي للشاشة.
	- **مالحظة:** قد تتسبب توصيالت الكبل غير الصحيحة في عملية تشغيل غير طبيعية، وتدمير جودة العرض\مكونات لوحة LCD و\أو تقصير العمر االفتراضي لها.
		- **تنبيه:** ُيحظر ثني كبل USB. من الممكن أن يتسبب ذلك في حبس الحرارة ونشوب حريق.
		- **ملاحظة:** لا تستخدم كبل صوت مخفف (مُضمن بمقاوم) حيث إن استخدام كبل صوت مزود بمقاوم مُضمن من شأنه أن يخفض مستوى الصوت.
	- **مالحظة:** ِ يمكن لضبط التحكم بالصوت وكذلك المعادل إلى إعداد آخر غير الوضع المركزي أن يزيد من فولت خرج سماعات الرأس\-سماعات األذن ومن ِثم زيادة مستوى ضغط الصوت.

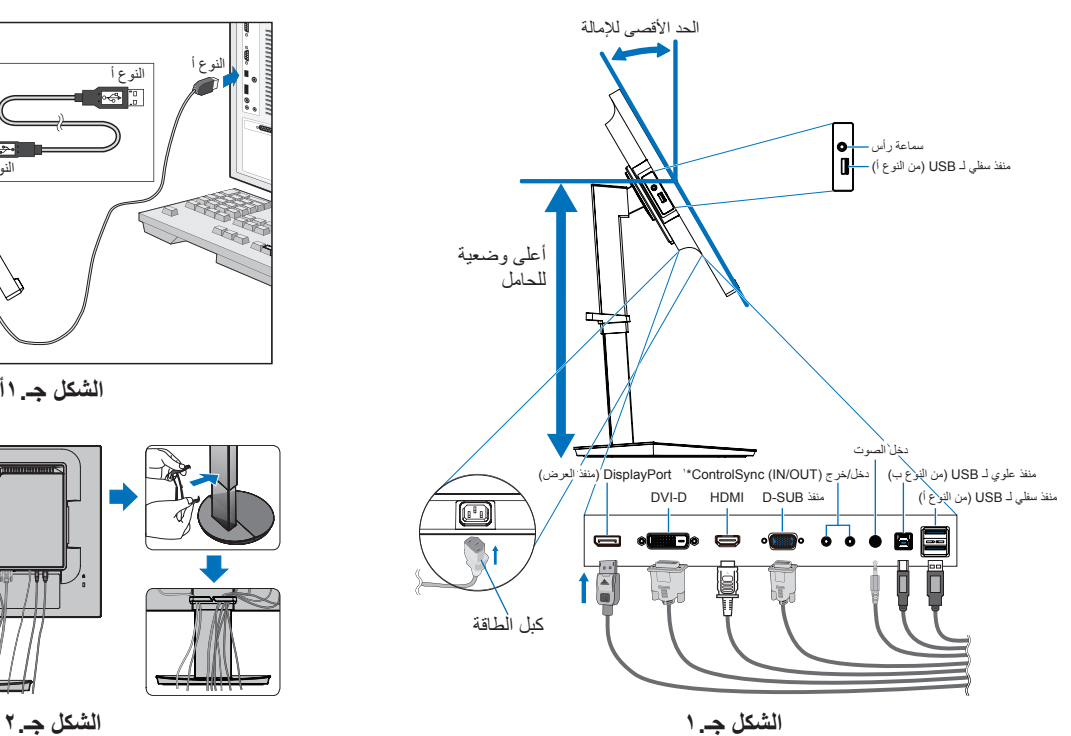

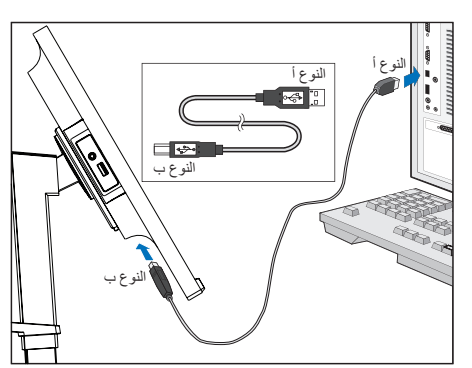

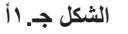

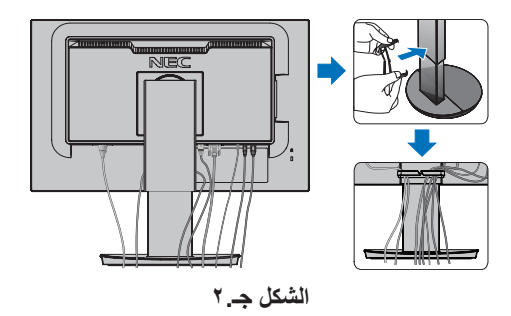

<span id="page-8-0"></span>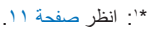

- **تنبيه:** ال توصل سماعات الرأس بالشاشة أثناء ارتداءك لها. ً قد تتعرض أذنك للضرر أو ربما تتعرض لفقدان السمع اعتمادا على مستوى الصوت.
	- .5 ضع حامل الكبل على حامل الشاشة )**الشكل جـ2.**(.
	- ٍ ضع الكبالت في حامل الكبالت بقوة وبشكل مساو **الشكل جـ3.** و**الشكل جـ4.**(.
		- .6 يرجى التحقق من إمكانية رفع الشاشة وخفضها بعد تركيب الكبالت.

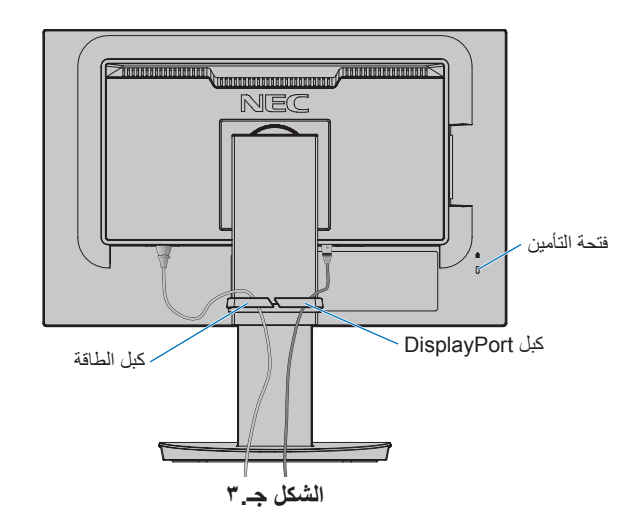

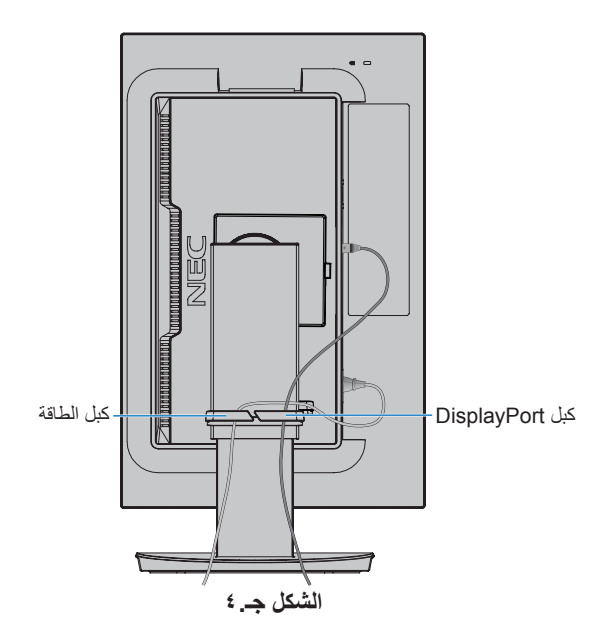

- .7 قم بإيصال سلك الطاقة بمأخذ الكهرباء.
- **مالحظة:** ُيرجى الرجوع إلى قسم **[تنبيه](#page-2-1)** من هذا الدليل لتحديد سلك التيار المتردد بطريقة صحيحة.
	- .8 قم بتشغيل الشاشة من خالل الضغط على المفتاح ]ٍ [ ثم على جهاز الكمبيوتر )**الشكل هـ1.**(.
- .9 عند استخدام دخل )VGA ً ) التناظري، تضبط خاصية الضبط التلقائي لعدم اللمس الشاشة تلقائيا على اإلعدادات المثالية عند اإلعداد األولي. لمزيد من عمليات الضبط، استخدم عناصر التحكم في المعلومات المعروضة على الشاشة الأتية:
	- [AUTO CONTRAST] (التباين التلقائي)
		- [AUTO ADJUST] (الضبط التلقائي)

ارجع إلى القسم **[مفاتيح التحكم](#page-14-1)** من دليل المستخدم الحالي للحصول على وصف كامل لعناصر التحكم في OSD (المعلومات المعروضة على الشاشة) الحالية<sub>.</sub> **مالحظة:** يرجى الرجوع لقسم **[استكشاف األعطال وإصالحها](#page-26-1)** من دليل المستخدم الحالي في حالة مواجهتك ألي مشكلة.

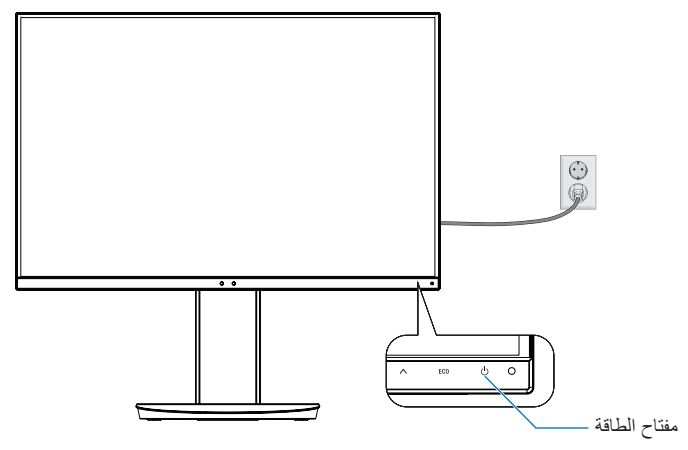

**الشكل هـ1.**

## **حامل يمكن خفضه مع إمكانية العرض من محاور مختلفة**

الرفع والخفض: امسك الشاشة من الجانبين وارفعها أو اخفضها حتى تبلغ المستوى المطلوب.

اإلمالة والدوران: امسك الجزء العلوي والسفلي من شاشة العرض واضبط اإلمالة والدوران كما ترغب.

تدوير الشاشة (عرض الشاشة المحوري): امسك كل جوانب الشاشة، وارفعها إلى أقصى الها وقم بإمالتها إلى أقصى درجة إمالة ثم قم بتدوير الشاشة من الوضع الأفقي إلى الوضع الطولي.

يمكنك ضبط قائمة تدوير العرض على OSD( الشاشة الخاصة بالمعلومات المعروضة على الشاشة( لتتوافق مع وضع تدوير الشاشة. راجع تعليمات ]ROTATION OSD ] )تدوير قائمة المعلومات المعروضة على الشاشة( )انظر [صفحة 18](#page-19-0)(.

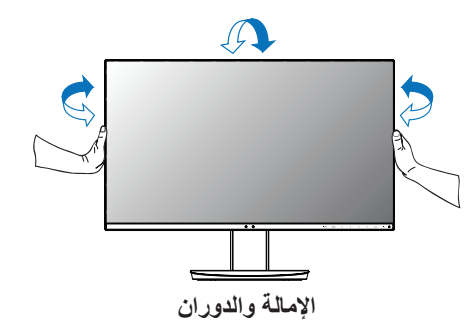

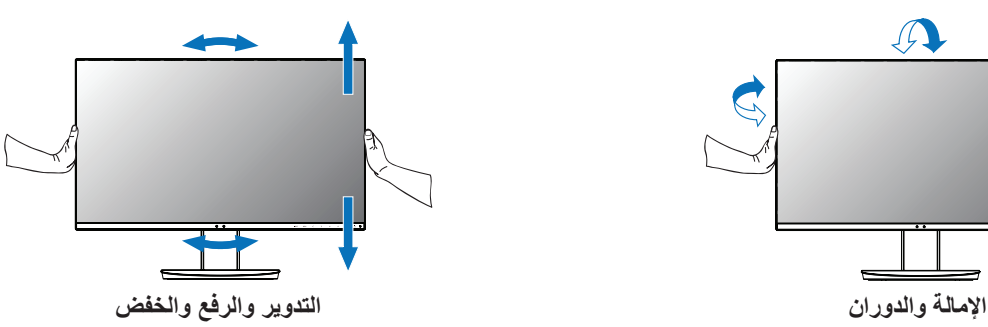

 **تنبيه:** امسك شاشة العرض بعناية أثناء الضبط. ال تضغط على شاشة LCDأثناء ضبط ارتفاع شاشة العرضودورانها. قبل التدوير، افصل سلك الطاقة وكل كبلات شاشة العرض. يجب رفع الشاشة لأعلى مستوى وضبطها على أقصى زاوية إمالة لتجنب اصطدام الشاشة بالطاولة أو الضغط على أصابعك.

# **تركيب الذراع المرنة**

صُممت شاشة العرض LCD الحالية لتُستخدم مع ذراع مرنة. لمزيدٍ من المعلومات، يُرجى الاتصال على «NEC».

لتجهيز الشاشة ألغراض تثبيت بديلة:

- اتبع تعليمات تثبيت الشاشة المقدمة من الجهة المصنعة.
- **تنبيه:** لتحقيق شروط السالمة، يجب تثبيت الشاشة في ذراع تدعم وزنها. لالطالع على التفاصيل انظر صفحة **[المواصفات WU231EA](#page-22-1)** و**[المواصفات F241EA](#page-23-1)** أزل حامل الشاشة قبل التثبيت.

### أزل حامل الشاشة للتثبيت

لتجهيز الشاشة ألغراض تثبيت بديلة:

<span id="page-10-0"></span>.1 افصل كل الكبالت.

- .2 ضع يدك على جانبي الشاشة وقم برفعها ألعلى مستوى.
- .3 ٍ ضع وجه الشاشة ألسفل على سطح مستو )**الشكل ق1.**(.
- ٤. ضع يدك حول القاعدة واليد الأخرى على ذراع التحرير السريع. اضغط على ذراع التحرير السريع مع االستمرار في االتجاه المشار إليه بالسهم )**الشكل ق1.**(.
	- .5 ارفع الحامل لنزعه من الشاشة )**الشكل ق1.**( يمكن تثبيت الشاشة اآلن باستخدام طريقة بديلة. اعكس عملية التثبيت إلعادة تركيب الحامل.

**مالحظة:** أمسك شاشة العرض بعناية أثناء نزع الحامل.

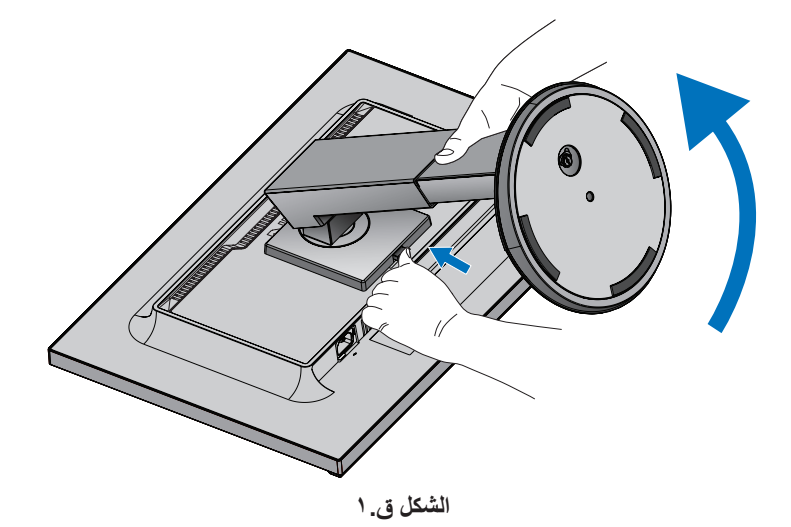

### تثبيت الذراع المرنة

- ُستخدم مع ذراع مرنة. ُصممت شاشة العرض LCD الحالية لت
- .1 اتبع التعليمات التي توضح كيفية **[أزل حامل الشاشة للتثبيت](#page-10-0)**.
- .2 استخدم 4 مسامير ملولية تستوفي المواصفات المذكورة أدناه، وقم بتعليق الذراع في الشاشة )**الشكل و1.**(.

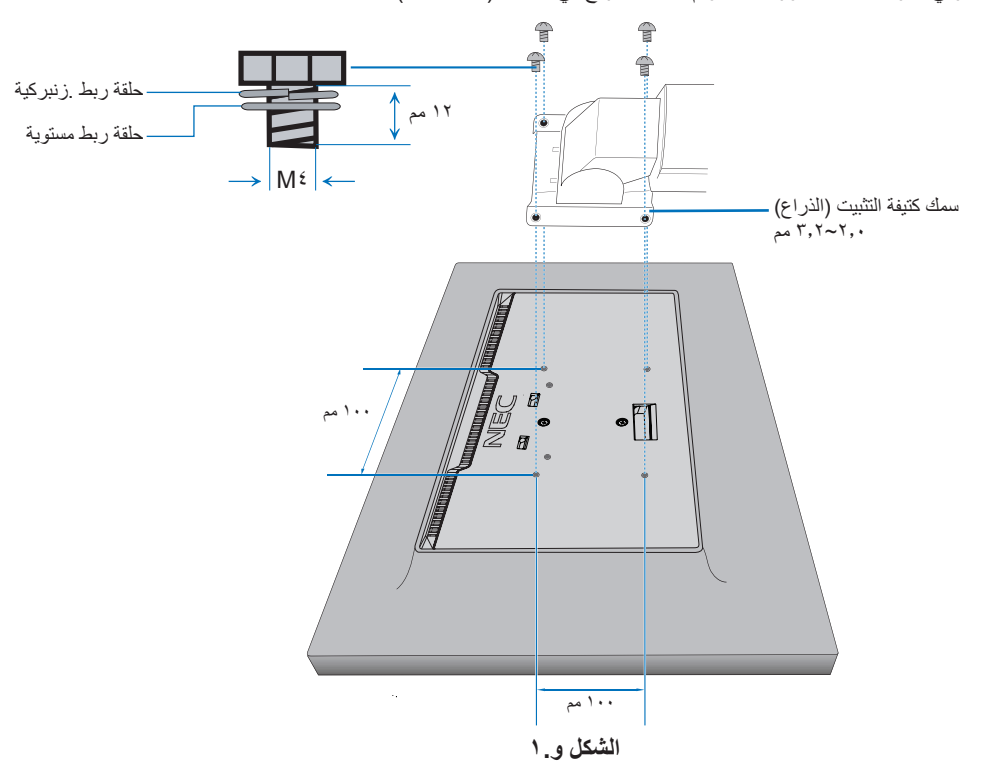

- **تنبيه:** استخدم 4 مسامير ملولبة فقط مقاس 4M أثناء التثبيت لتجنب تلف الشاشة والحامل.
- ،ٍ مما يكفل التوازن الالزم مع مراعاة وزن الشاشة. يجب استخدام ذراع معتمدة مع شاشة LCD لتحقيق شروط السالمة كاملة، يجب تثبيت الشاشة في ذراع )مثل التي تحمل عالمة GS TUEV).
	- **•** اربط كل المسامير الملولبة )موصي باستخدام قوة ربط: 98 137 نيوتن/سم(.
	- قد يؤدي عدم الربط الجيد للمسامير الملولبة إلى سقوط الشاشة من على الذراع.
	- يجب تركيب الذراع المرنة من قبل شخصين أو أكثر إذا تعذر وضع الشاشة بحيث يكون وجهها ألسفل على سطحٍ مستوٍ للتركيب.

# <span id="page-12-1"></span>**ControlSync**

<span id="page-12-0"></span>يتحكم ControlSync في الشاشات الفرعية المتصلة بالشاشة الرئيسية في الوقت نفسه. ويمكنه التحكم بشكل فردي في شاشة فرعية واحدة عن طريق وظيفة [INDIVIDUAL ADJUST) (الضبط الفردي). يُرجى الرجوع إلى الشكل أدناه.

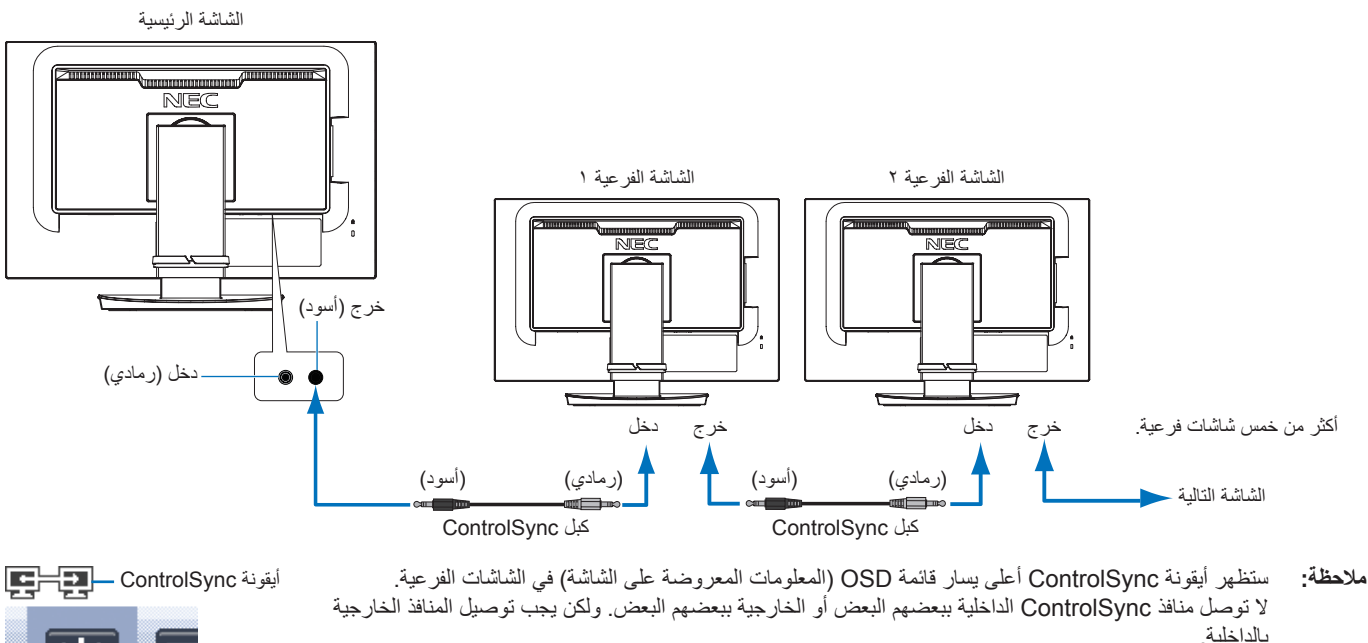

ال تقم بإجراء االتصال الحلقي بتوصيل الشاشة األخيرة بالشاشة الرئيسية. أوقف تشغيل الطاقة وافصل كبالت الطاقة عن كل الشاشات. وصل كبالت ControlSync، ثم وصل كبالت الطاقة، وبعد ذلك قم بتشغيل كل الشاشات.

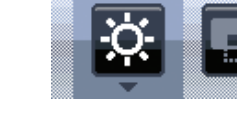

# **التحكم في كل الشاشات الفرعية المتصلة )التحكم بالتزامن(:**

- .1 وصل كبل ControlSync( 2.5 ø )بمنفذ ControlSync الخارجي الخاص بالشاشة الرئيسية وبمنفذ ControlSync الداخلي الخاص بالشاشة الفرعية. يمكن توصيل ما يصل إلى خمس شاشات ببعضهم البعض من خالل التوصيل عبر منافذ ControlSync الخارجية والداخلية على الشاشات.
	- .2 اتبع خطوات ]COPY DATA( ]نقل البيانات( )انظر [صفحة 19\(](#page-20-0). عند ضبط إعداد الشاشة الرئيسية، سوف تنقل بيانات الضبط على الشاشة أو الشاشات الفرعية وترسلها ً تلقائيا.

# **التحكم في الشاشة الهدف )ضبط فردي(**

- ا. اضغط على مفتاح [MENU] (قائمة) لفتح قائمة OSD (المعلومات المعروضة على الشاشة) الرئيسية.
- ٢. المس المفتاح [<] للدخول إلى [MULTI DISPLAY] التحكم في (العرض المتعدد). عندما يكون المؤشر على [.TARGET MONITOR NO] (رقم الشاشة الهدف)، ستعمل قائمة رقم الشاشة الفرعية. استخدم مفاتيح [>] أو [<] لتحديد رقم الشاشة الفرعية.
	- إذا ضغطت على مفتاح [INPUT/SELECT] (دخل/تحديد)، تعرض كل شاشة فرعية رقم الشاشة الخاص بها.

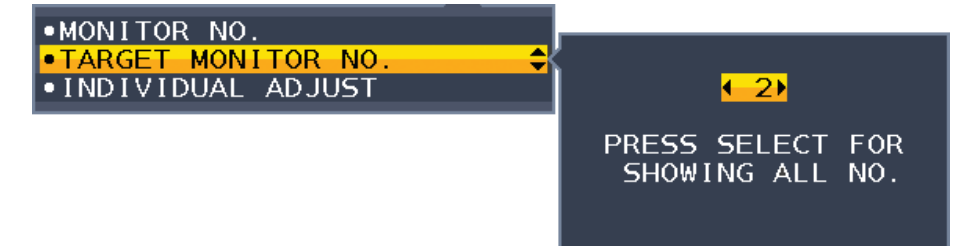

٣. اضغط على مفتاح [V] أو [N] لتحديد [INDIVIDUAL ADJUST] (الضبط الفردي) ثم اضبطه على [ON] (تشغيل). تحكم في OSD (المعلومات المعروضة على الشاشة) الفرعية مستخدمًا مفاتيح التحكم في الشاشة الرئيسية.

**ملاحظة: لتعطيل [INDIVIDUAL ADJUST] (الضبط الفردي) اضغط على مفاتيح [INPUT] (الدخل) و MENU[ القائمة) في الوقت نفسه.** 

<span id="page-13-0"></span>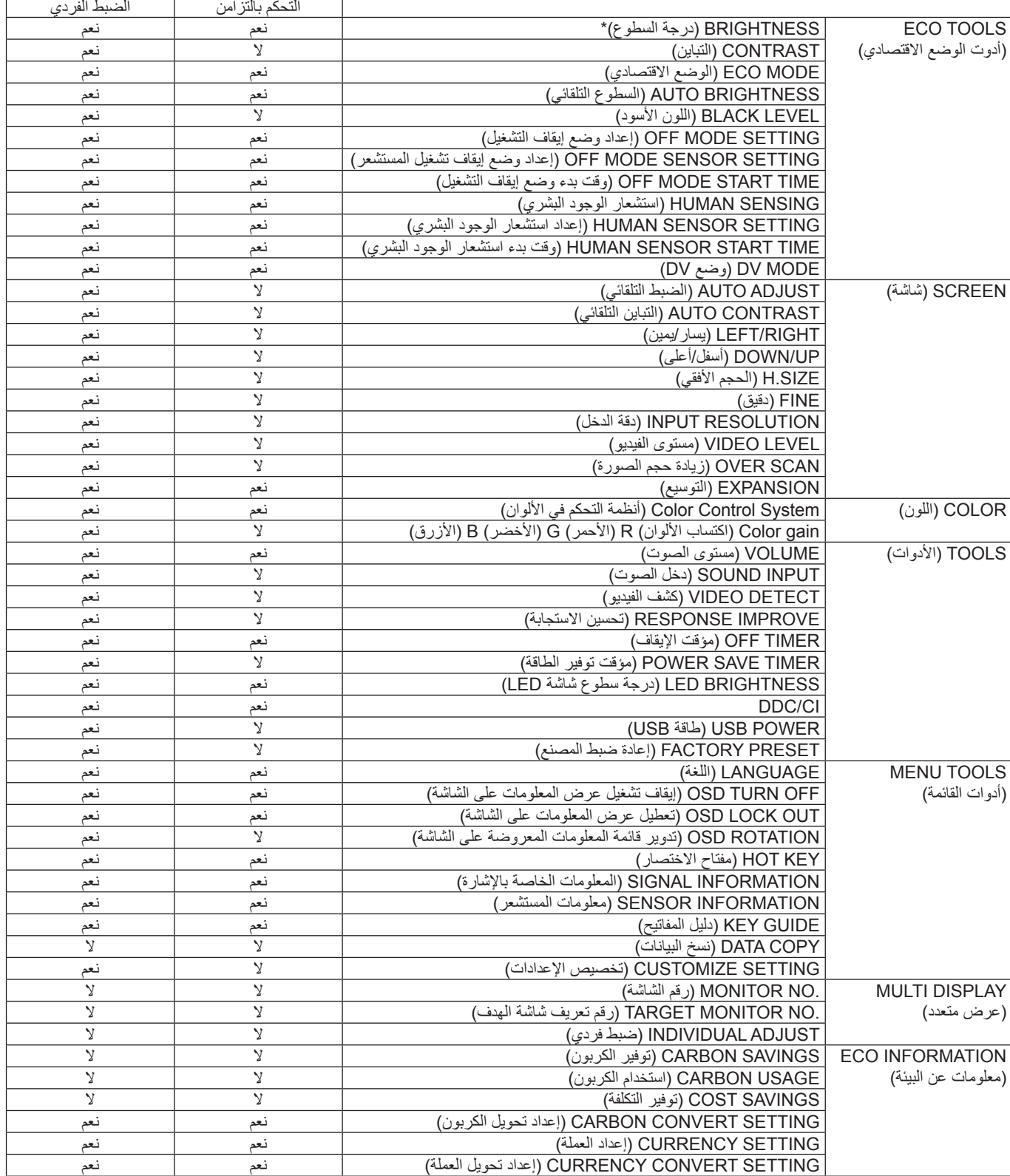

إعدادات أخرى:

التحكم في الطاقة )مفتاح DC) مستشعر الأضواء المحيطة انتخدم سي السنة مستشعر الوجود البراز.<br>مستشعر الأضواء المحيطة<br>نتائج مستشعر الوجود البشري كتم الصوت

**ملاحظة:** لا يمكن تنشيط إلا مستشعر الوجود البشري ومستشعر الأضمواء المحيطة في الشاشة الرئيسية. تجنب تغطية هذه المستشعرات (انظر صفحة ١٣). بعد توصيل كل كبالت الطاقة وكبالت ControlSync، تحقق من تشغيل ControlSync تشغيًل ً سليما بإيقاف تشغيل الشاشة الرئيسية وإعادة تشغيلها مرة أخرى.

ال تستخدم موصالت ControlSync ألغراض أخرى غير المخصصة لها.

ً\* هذه القيمة ليبست قيمة دخل مضبوطة ضبطًا مباشرًا. بل مضبوطة نسبيًا.

<span id="page-14-2"></span><span id="page-14-1"></span> $\mathsf{I}$ 

# **تعمل مفاتيح التحكم في OSD( المعلومات المعروضة على الشاشة( في مقدمة الشاشة كما يلي:**

<span id="page-14-0"></span>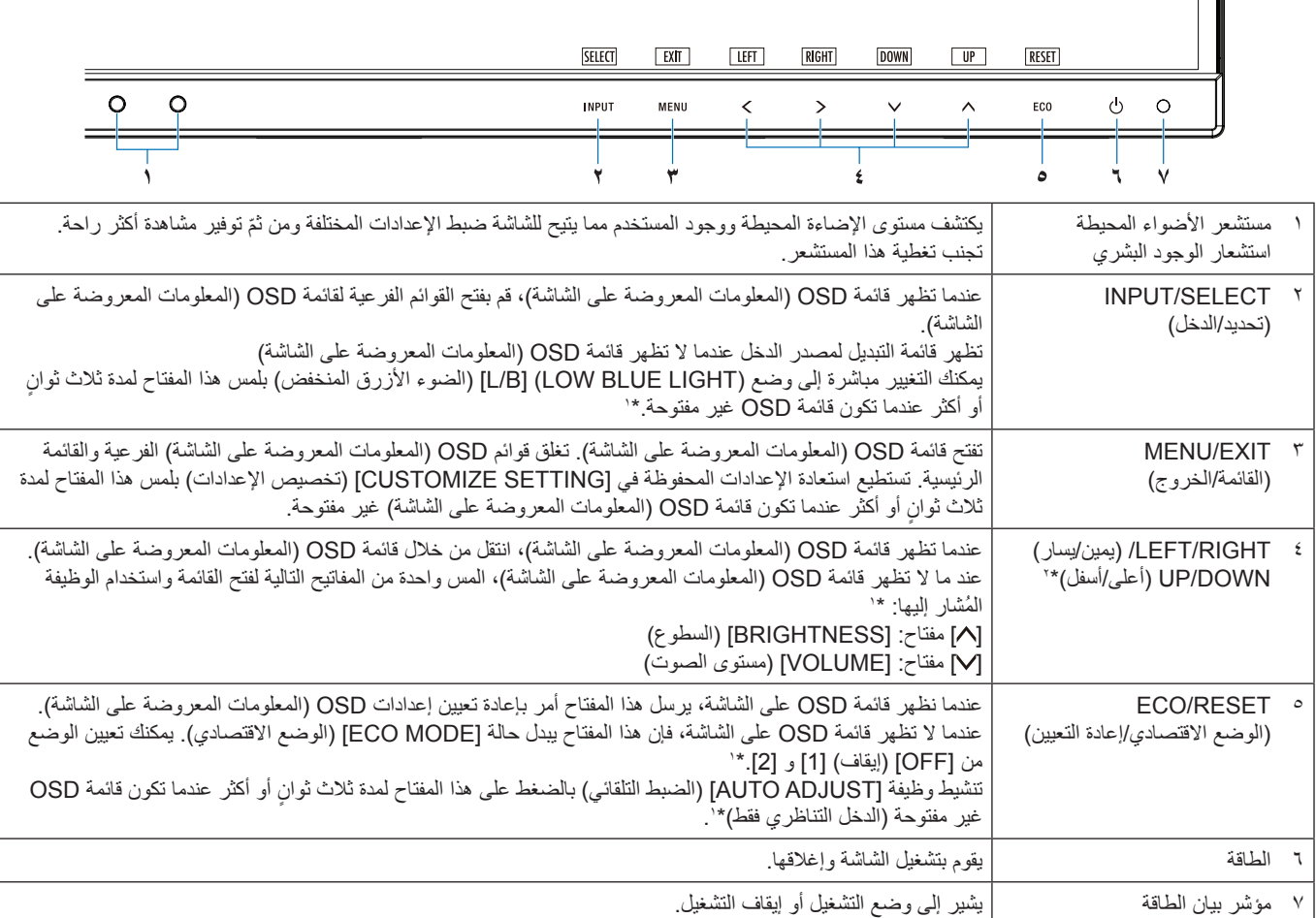

\*' عندما تكون الوظيفة [HOT KEY (مفتاح الاختصار )] في وضع [OFF] (إيقاف)، يتم تعطيل هذه الوظيفة.

\*` بناء على إعداد [OSD ROTATION] (تدوير المعلومات المعروضة على الشاشة)، تُعرض إرشادات مفاتيح [LEFT][بيسار) و[RIGHT][بيمين) و[PUP][ ر[DOWN] (أسفل) على مفاتيح [>]، [<]، [^] [^] عرضًا مختلفًا (انظرصفحة ١٨).

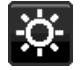

# **TOOLS ECO( أدوت الوضع االقتصادي(**

### **BRIGHTNESS( درجة السطوع(**

تتيح ضبط إجمالي درجة سطوع الصورة والشاشة الخلفية. في حالة ضبط [ECO MODE] (وضع الاقتصادي) على [1] أو [2]، سيظهر شريط عرض [CARBON FOOTPRINT] (الأثر الكربوني).

### **CONTRAST( التباين(**

تتيح ضبط إجمالي سطوع الصورة وخلفية الشاشة بمستوى إشارة الدخل.

**مالحظة:** عند اختيار ]B/L( ]الضوء األزرق المنخفض( في ]System Control Color( ]أنظمة التحكم في األلوان(، يتم تعطيل وظيفة ]CONTRAST( ]التباين(.

### **MODE ECO( الوضع االقتصادي(**

يقلل من كمية الطاقة المستهلكة بتقليل مستوى السطوع.

**OFF( إيقاف(:** التوقف عن العمل.

**:1** لضبط نطاق متغير السطوع من %0 إلى .%70

يمكن لهذا اإلعداد أن يضبط السطوع لنطاق طاقة أقل بـ %15 مقارنة بإعداد الحد األقصى للسطوع.

**:2** لضبط نطاق متغير السطوع من %0 إلى .%30

يمكن لهذا اإلعداد أن يضبط السطوع لنطاق طاقة أقل بـ %35 )WU231EA)%40/( F241EA )مقارنة بإعداد الحد األقصى للسطوع. عند تعيين هذه الوظيفة على [ON] (تشغيل) ، سيظهر شريط [CARBON FOOTPRINT] (الأثر الكربوني) بمحاذاة شريط ضبط [BRIGHTNESS] )درجة السطوع(.

**مالحظة:** يتم تعطيل هذه الوظيفة عند ضبط ]MODE DV( ]وضع DV( )انظ[رصفحة 15](#page-16-0)( على]DYNAMIC]. يتم تعطيل هذه الوظيفة عندما يتم تعيين [Color Control System] نظام التحكم في الألوان على [DICOM SIM]. لإدخال إعداد [ECO MODE] (الوضع الاقتصادي)، المس مفتاح [ECO] (الوضع الاقتصادي). عند اللمس على زر ECO (الوضع الاقتصادي)،يتم تدوير الإعداد عبر [1] ← [2] → [OFF] (إيقاف التشغيل) ← [1].

### **BRIGHTNESS AUTO( السطوع التلقائي(**

<span id="page-15-0"></span>**OFF( إيقاف(:** التوقف عن العمل.

ON **(تشغيل) (AMBIENT LIGHT) (الإضاءة المحيطة)**: يضبط السطوع تلقائيًا للإعداد الأمثل بالتحقق من مستوى السطوع للبيئة\*'. .<br>: يُرجَى الإطلاع على صفحة ٢٨ لمعرفة جميع المعلومات عن "Auto Brightness" (السطوع التلقائي)

**مالحظة:** يتم تعطيل هذه الوظيفة عند ضبط ]MODE DV( ]وضع DV )على ]DYNAMIC( ]ديناميكي( يتم تعطيل هذه الوظيفة عندما يتم تعيين [Color Control System] نظام التحكم في الألوان على [DICOM SIM].

### **LEVEL BLACK( اللون األسود(**

لضبط مستوى سطوع اللون األسود عند العرض على الشاشة.

### **SETTING MODE OFF( إعداد وضع إيقاف التشغيل(**

يتيح مدير الطاقة الذكي للشاشة الدخول في وضع توفير الطاقة بعد مرور مدة من الخمول.

**OFF( إيقاف(:** ً تدخل الشاشة في وضع توفير الطاقة تلقائيا عندما تفقد إشارة الدخل.

**ON( تشغيل(:** ً تدخل الشاشة في وضع توفير الطاقة تلقائيا عندما ينخفض مستوى األضواء المحيطة عن المستوى الذي حددته. تدخل الشاشة في وضع توفير الطاقة تلقائيًا عندما تنخفض كمية الأضواء المحيطة عن المستوى الذي حددته. يمكن ضبط المستوى في [OFF MODE SENSOR SETTING] )إعداد مستشعر وضع إيقاف التشغيل(.

يتحول LED( مؤشر البيان( الموجود في مقدمة الشاشة للون األزرق الداكن عندما يكون في وضع توفير الطاقة. عند تفعيل وضع توفير الطاقة، المس أي مفتاح أمامي، ما عدا المفاتيح [b] ومفتاح [INPUT] (الدخل) للعودة للوضع العادي.

ً عندما تعود كمية األضواء المحيطة للمستوى الطبيعي، ستعود الشاشة تلقائيا للوضع الطبيعي.

### **SETTING SENSOR( إعداد المستشعر( SETTING MODE OFF( إعداد وضع إيقاف التشغيل(**

لتعديل مستوى الحد المطلوب لمستشعر األضواء المحيطة للتحقق من ظروف اإلضاءة المنخفضة وعرض نتائج المستشعر الحالية.

### **TIME START( وقت البدء( SETTING MODE OFF( إعداد وضع اإليقاف(**

لتعديل وقت االنتظار للدخول في مستوى استهالك الطاقة المنخفض عندما يرصد مستشعر األضواء المحيطة ظروف ضوء منخفضة.

### **SENSING HUMAN( استشعار الوجود البشري(**

يرصد المستشعر وجود حركة لفرد ما باستخدام وظيفة ]SENSING HUMAN( ]استشعار الوجود البشري(. يضم ]SENSING HUMAN( ]استشعار الوجود البشري) ثلاثة إعدادات:

<span id="page-15-1"></span>**OFF( إيقاف(:** التوقف عن العمل.

**1 )LIGHT( )الضوء(:** ً بعد مرور مدة من التحقق من عدم وجود أفراد، تنتقل الشاشة تلقائيا لوضع سطوع منخفض لتقليل استهالك الطاقة. وعند اقتراب أي شخص من الشاشة، تتحول الشاشة إلى الوضع الطبيعي تلقائيًا. يضبط [START TIME] (وقت البدء) وقت الانتظار السابق للدخول في وضع السطوع المنخفض.

**2 )DEEP( )التعتيم(:** ً بعد مرور مدة من التحقق من عدم وجود أفراد، تنتقل الشاشة تلقائيا لوضع سطوع منخفض لتقليل استهالك الطاقة. عند اقتراب شخص من الشاشة مرة أخرى، تعاود التشغيل من وضع توفير الطاقة.

**مالحظة:** ترصد األفراد من على بعد 1.5 متر من الشاشة.

### **SETTING SENSOR( إعداد المستشعر( SENSING HUMAN( استشعار الوجود البشري(**

لضبط الحد المطلوب لمستوى ]SENSING HUMAN].(استشعار الوجود البشري( إذا لم يرصد المستشعر وجود بشري، يظهر رمز الوجود البشري على الجانب األيمن للشريط األبيض أو موجة باللون القرمزي. **مالحظة:** تبدأ وظيفة ]SENSING HUMAN ]استشعار الوجود البشري بعد إغالق قائمة OSD( المعلومات المعروضة على الشاشة(.

## **TIME START( وقت البدء( SENSING HUMAN( استشعار الوجود البشري(**

لضبط وقت االنتظار قبل الدخول في وضع السطوع المنخفض أو وضع توفير الطاقة في حالة عدم رصد المستشعر لوجود بشري.

### **MODE DV( وضع DV)**

يسمح لك وضع الرؤية الديناميكي بالتحديد من بين اإلعدادات التالية: **STANDARD( قياسي(:** إعداد قياسي. **TEXT( نص(:** اإلعداد الذي يجعل الحروف والسطور منتظمة، ويناسب معالجة الكلمات وجداول البيانات. **MOVIE( أفالم(:** اإلعداد الذي يعزز الدرجات الداكنة األنسب لألفالم. **GAMING( األلعاب(:** اإلعداد الذي يعزز درجات األلوان الكاملة األنسب لأللعاب التي تستخدم صور مشرقة وزاهية. **PHOTO( الصور(:** اإلعداد الذي يعمل على إبراز التباين وهو األنسب للصور الثابتة. **DYNAMIC( ديناميكي(:** اإلعداد الذي يعدل السطوع برصد المناطق السوداء في الشاشة وتحسينها.

**مالحظة:** يتم تعطيل هذه الوظيفة عندما يتم تعيين ]System Control Color( ]نظام التحكم في األلوان( على ]B/L( ]الضوء األزرق المنخفض( أو [PROGRAMMABLE] (قابل للبرمجة) أو [DICOM SIM]. يستخدم وضع ]STANDARD( ]قياسي( لالمتثال لشهادة Certificate TCO( اعتماد اتحاد النقابات السويدية TCO).

# **SCREEN( شاشة(**

<span id="page-16-1"></span><span id="page-16-0"></span>le:

### **ADJUST AUTO( ضبط تلقائي( )دخل تناظري فقط(**

للضبط التلقائي لوضع الصورة، وإعدادات [H.SIZE] (الحجم الأفقي) وإعدادات [FINE] (الدقة).

### **CONTRAST AUTO( تباين تلقائي( )دخل تناظري فقط(**

### ضبط الصورة المعروضة لدخول الفيديو غير القياسية.

# يتيح التحكم في الوضع األفقي للصورة في منطقة العرض في شاشة LCD. **RIGHT / LEFT( يسار/يمين( )دخل تناظري فقط(**

يتيح التحكم في الوضع الرأسي للصورة في منطقة العرض في شاشة LCD. **UP / DOWN( أسفل/أعلى( )دخل تناظري فقط(**

### **SIZE.H( الحجم األفقي( )دخل تناظري فقط(**

لتعديل الحجم األفقي برفع اإلعداد أو خفضه.

إذا لم تمنحك وظيفة [AUTO ADJUST] (الضبط التلقائي) إعداد صورة مقبولة يمكن إجراء توليف إضافي باستخدام وظيفة [H.SIZE] (الحجم الأفقي) (الساعة النقطية). يمكن استخدام نمط الاختيار المموج لذلك. قد تُغير مذه الوظيفة من عرض الصورة. استخدم الزر [V] أو [V] لتتمركز الصورة وسط الشاشة. إذا أُدرج ]SIZE.H( ]الحجم األفقي( بشكل غير صحيح، ستظهر الصورة من جهة اليسار. يجب أن تكون الصورة متجانسة.

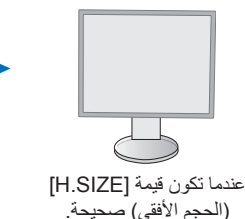

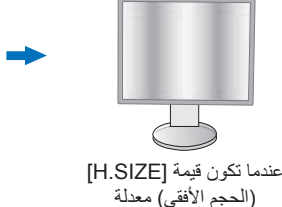

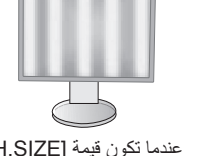

عندما تكون قيمة ]SIZE.H ] (الحجم الأفقي) خاطئة.

### **FINE( الدقة( )دخل تناظري فقط(**

لتحسين التركيز البؤري، والوضوح وثبات الصورة برفع أو خفض هذا اإلعداد.

إذا لم تمنحك وظيفتا [AUTO ADJUST] (الضبط التلقائي) و[H.SIZE] (الحجم الأفقي) إعداد صورة مقبولة، يمكن إجراء توليف إضافي باستخدام وظيفة [FINE] (الدقة).

بمكن استخدام نمط الاختيار المموج لذلك. إذا أُدرجت قيمة [FINE] (الدقة) بشكل غير صحيح، ستظهر الصورة من جهة اليسار. يجب أن تكون الصورة متجانسة.

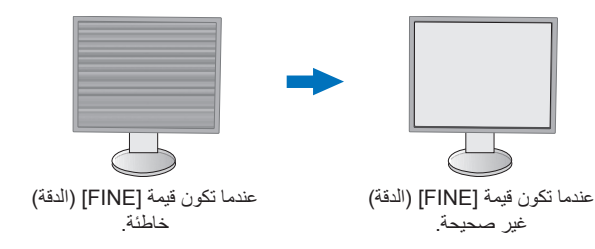

## **RESOLUTION INPUT( دقة الدخل( )دخل تناظري فقط(**

تحديد أحد الأزواج التالية للدقة كأولوية إشارة دخل: 1360 × 768 أو 1280 × 768 أو 1024 × 768 )الدقة الرأسية 768(، 1600 × 900 أو 1280 × 960 )التردد األفقي 60 كيلو هرتز(، 1680 × 1050 أو 1400 × 1050 )الدقة الرأسية 1050(.

### **LEVEL VIDEO( مستوى الفيديو( )دخل HDMI فقط(**

**NORMAL( عادي(:** إعداد يمكن العمل به مع جهاز الكمبيوتر. لعرض جميع إشارات الدخل من 255-0 خطوة. **EXPAND( توسيع(:** إعداد يمكن العمل به مع األجهزة السمعية البصرية. لتمديد إشارات الدخل من 235-16 خطوة إلى 255-0 خطوة.

### **SCAN OVER( زيادة حجم الصورة( )دخل HDMI فقط(**

قد تتطلب بعض تنسيقات الفيديو أوضاع مسح مختلفة لعرض الصورة على أفضل نحو ممكن.

**ON( تشغيل(:** يكون حجم الصورة أكبر من القدر الذي يمكن عرضه، لذا تبدو أطراف الصورة مقصوصة. غير أنه سيتم عرض حوالي %95 من الصورة على الشاشة. **OFF( إيقاف(:** ّ يتناسب حجم الصورة مع منطقة العرض، ومن ثم يتم عرض الصورة بأكملها على الشاشة.

### **EXPANSION( توسيع(**

لضبط طريقة التكبير/التصغير. **FULL( كامل(:** يتم تمديد الصورة بحجم الشاشة بغض النظر عن الدقة. **ASPECT( العرض إلى االرتفاع(:** يتم توسيع الصورة دون تغيير نسبة العرض إلى االرتفاع. **مالحظة:** ً دائما ما تكون دقة 1280×768 و 1360×768 و 1280×720 و1920×1080 ]FULL( ]كاملة( )WU231EA فقط(.

## **اللون**

<span id="page-17-0"></span>m

### **System Control Color( نظام التحكم في األلوان(:** تتاح األلوان المحددة مسبقا لضبط إعدادات األلوان.

1، 2، 3، 4، 5: تعتمد زيادة أي من الألوان الأحمر أو الأخضر أو الأزرق أو خفضها على الاختيار.تعتمد زيادة أي من الألوان [RED] (الأحمر) أو [GREEN] (الأخضر) أو [BLUE] (الأزرق) أو خفضها على التحديد. سيظهر التغير في اللون على الشاشة وسيتم عرض الاتجاه (الزيادة أو النقص) بواسطة الأشرطة. يُحسن وضع sRGB( وضع اللون المحدد مسبقا ]4[( دقة اللون بشكل كبير في بيئة سطح المكتب من خالل مساحة لون RGB القياسية. بواسطة هذه البيئة المدعومة باأللوان، بمكن للمشغل استخدام الألوان بسهولة وثقة دون زيادة في إدارة الألوان في الحالات الأكثر شيوعًا.

**NATIVE( أصلي(:** ال يمكن ضبط األلوان األصلية للوحة LCD.

**B/L) LIGHT BLUE LOW( )ضوء أزرق منخفض(:** يخفض الضوء األزرق المنبعث من الشاشة. ال يمكن ضبط هذا العنصر.

ملا**حظة:** يمكنك التغيير لوضع (LOW BLUE LIGHT) [CAB] (ضوء أزرق منخفض) بلمس مفتاح [INPUT] (الدخل) لثلاث ثوانٍ. أو أكثر. للتغيير إلى الإعدادات الأخرى من وضع [L/B] (ضوء أزرق منخفض)، اضغط على زر [MENU] (القائمة) لعرضَ قائمة OSD (المعلومات المعروضة على الشاشة) وادخل [Color Control System]. (نظام التحكم في الألوان). عند تحديد [ضوء أزرق] في [Color Control System] (نظام التحكم في الألوان)، يتم تعطيل [CONTRAST] (التباين) و [DV MODE] (وضع DV).

**.SIM DICOM:** يتم تعيين درجة الحرارة اللونية للنقطة البيضاء ومنحنى جاما في محاكاة DICOM. ال يمكن ضبط هذا العنصر.

### **PROGRAMMABLE( قابل للبرمجة(:** يمكن ضبط منحنى جاما عن طريق برنامج تطبيق.

**مالحظة:** عند تحديد ]MOVIE( ]األفالم( أو ]GAMING( ]األلعاب( أو ]PHOTO( ]الصور( على ]MODE DV( ]وضع DV)، يتم تحديد [NATIVE] (الوضع الأصلي) تلقائيا ولا يمكن تغييره.

### **األدوات**

### **VOLUME( مستوى الصوت(**

يتحكم بمستوى صوت السماعات أو سماعات الرأس. لكتم خرج السماعة، اضغط على مفتاح [ECO/RESET] (إعادة تعيين/الوضع الاقتصادي).

يحدد مصدر دخل الصوت.

### **DETECT VIDEO( كشف الفيديو(**

يحدد تقنية كشف الفيديو عندما يكون هناك أكثر من دخل فيديو في حالة اتصال.

**FIRST( األول(:** عندما تكون إشارة دخل الفيديو الحالية غير موجودة، تبحث الشاشة عن إشارة فيديو من منفذ آخر لدخل الفيديو. إذا كانت إشارة الفيديو موجودة في منفذ آخر، ستنقل الشاشة دخل مصدر الفيديو إلى مصدر الفيديو المكتشف تلقائيل علمًا بأن الشاشة لا تقوم بالبحث عن إشارات فيديو أخرى في حال وجود مصدر الفيديو الحالي.

**NONE( ال يوجد(:** كشف إشارة دخل الفيديو غير مفعل.

### **IMPROVE RESPONSE( تحسين االستجابة(**

قم (بتشغيل) [ON] أو(إيقاف) [OFF]. خاصية [RESPONSE IMPROVE] (تحسين الاستجابة). قد تخفف خاصية تحسين الاستجابة من عدم الوضوح في بعض الصور المتحركة.

### **TIMER OFF( مؤقت اإليقاف(**

ً ستغلق الشاشة تلقائيا بعد فترة زمنية يمكن لك تحديدها. قبل الإغلاق، ستظهر رسالة على الشاشة تسألك إذا ما كنت ترغب في تأجيل الإغلاق لمدة ٦٠ دقيقة. المس أي زر OSD (المعلومات المعروضة على الشاشة) لتأخير وقت الإغلاق.

### **TIMER SAVE POWER( مؤقت توفير الطاقة(**

يسمح ]TOWER SAVE TIMER (مؤقت توفير الطاقة) للشاشة بالإغلاق تلقائيًا بعد مرور ساعتين متواصلتين وهي في وضع توفير الطاقة.

### **BRIGHTNESS LED( درجة سطوع شاشة LED)**

يضبط قوة سطوع LED (مؤشر بيان الطاقة).

### DDC/CI

تتخصص هذه الوظيفة في ]ON( ]تشغيل( أو ]OFF( ]إيقاف( ]CI/DDC].

### **POWER USB( طاقة USB)**

يحدد كيفية تمكين الطاقة من خالل منفذ USB فيما يتعلق بحالة طاقة الشاشة.

ًا لحالة طاقة الشاشة. **AUTO( تلقائي(:** يتم توفير الطاقة لمنفذ USB السفلي وفق

**ON( تشغيل(:** ً يتم دائما توفير الطاقة لمنفذ USB السفلي حتى عندما تكون الشاشة في وضع توفير الطاقة أو وضع OFF( إيقاف( الطاقة.

**مالحظة:** يعتمد االستهالك الفعلي للطاقة على جهاز USB الموصل حتى عندما تكون الشاشة في وضع إيقاف التشغيل.

### **PRESET FACTORY( إعادة ضبط المصنع(**

يسمح لك تحديد [FACTORY PRESET] (إعادة ضبط المصنع) بإعادة تعيين كل إعدادات التحكم في OSD (المعلومات المعروضة على الشاشة) إلى ما كانت عليه في ضبط المصنع فيما عدا ]LANGUAGE( ]اللغة( وتعطيل OSD( المعلومات المعروضة على الشاشة(. يمكن إعادة تعيين اإلعدادات كل على حدة عن طريق لمس زر [ECO/RESET] (اقتصادي/ إعادة تعيين).

**أدوات MENU( القائمة(**

晋

**LANGUAGE( اللغة(** يحدد اللغة المستخدمة في قائمة OSD( المعلومات المعروضة على الشاشة(.

**OFF TURN OSD( إيقاف تشغيل عرض المعلومات على الشاشة(**

ستبقى قائمة OSD( المعلومات المعروضة على الشاشة( مفتوحة طالما كانت قيد االستخدام. يمكنك تحديد الوقت الذي ستنتظره الشاشة قبل إغالق قائمة OSD )المعلومات المعروضة على الشاشة( بعد لمس أخر زر. اختيارات اإلعداد المسبق بزيادة من 120-10 ثانية.

### **OUT LOCK OSD( تعطيل عرض المعلومات على الشاشة(**

يعطل هذا التحكم الوصول إلى وظائف التحكم في OSD( المعلومات المعروضة على الشاشة( فيما عدا ]BRIGHTNESS( ]السطوع( و ]CONTRAST ] )التباين( و]VOLUME( ]مستوى الصوت(.

لتفعيل وظيفة ]OUT LOCK OSD( ]تعطيل المعلومات المعروضة على الشاشة(، ادخل قائمة OSD( المعلومات المعروضة على الشاشة(، ثم حدد ]OSD OUT LOCK( ]تعطيل المعلومات المعروضة على الشاشة(، ثم اضغط على ]SELECT/INPUT( ]دخل/تحديد( وزر ] [ في نفس الوقت. للتعطيل، المس [INPUT/SELECT] (دخل/تحديد) والزر [ك] في نفس الوقت.

### **ROTATION OSD( تدوير المعلومات المعروضة على الشاشة(**

يتحكم في تدوير قائمة OSD( المعلومات المعروضة على الشاشة(.

ً بناء على زاوية الصورة )تدوير الشاشة(، حدد إعداد ]ROTATION OSD( ]تدوير المعلومات المعروضة على الشاشة( المناسب. **مالحظة:** ُ مالحظة: يرجى ضبط ]GUIDE KEY( ]دليل المفاتيح( على ]ON( ]تشغيل( لعرض دليل المفاتيح.

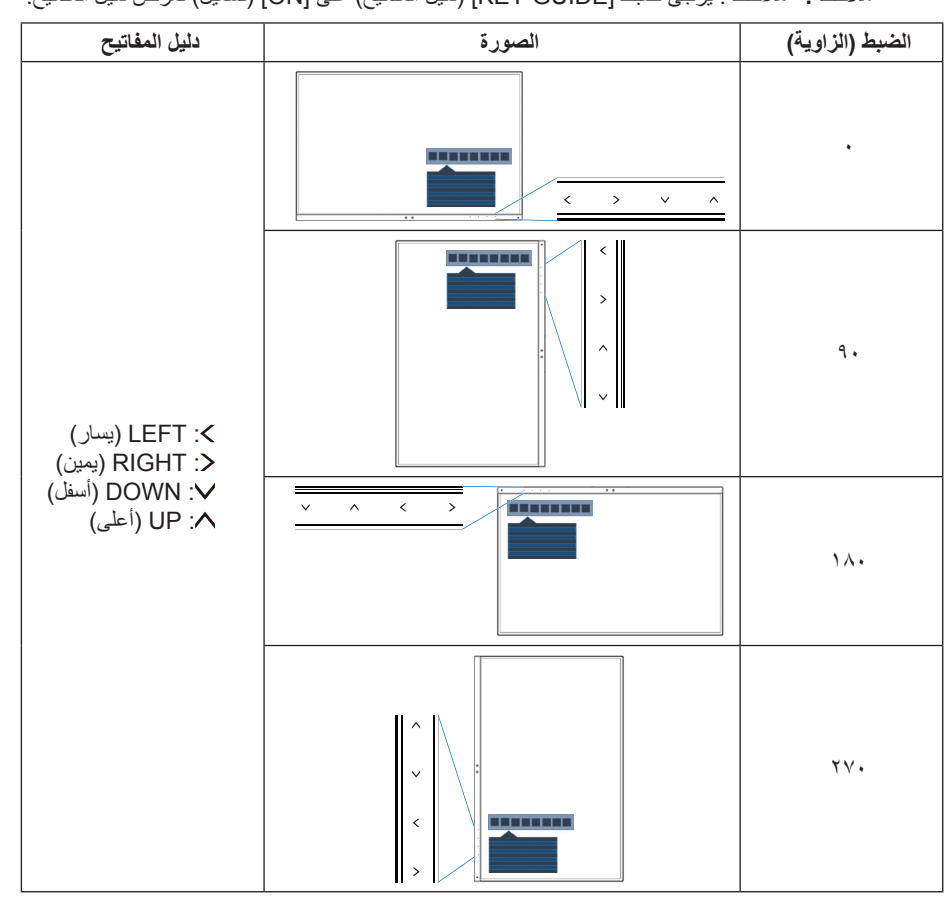

### **KEY HOT( مفتاح االختصار(**

عندما تكون هذه الوظيفة في وضع [ON] (قيد التشغيل)، يمكن تغيير[BRIGHTNESS] (السطوع) و [VOLUME] (مستوى الصوت) [ECO MODE] (الوضع الاقتصادي) دون الدخول إلى قائمة OSD (المعلومات المعروضة على الشاشة).

### <span id="page-19-2"></span><span id="page-19-1"></span><span id="page-19-0"></span>**ON( تشغيل(:**

**BRIGHTNESS( السطوع(:** المس مفتاح ] [، ثم اضبط مستوى ]BRIGHTNESS( ]السطوع( في القائمة الفرعية التي ستظهر. **VOLUME( مستوى الصوت(:** المس مفتاح ] [، ثم اضبط ]VOLUME(| ]مستوى الصوت( في القائمة الفرعية التي ستفتح.

**ECO MODE (الوضع الاقتصادي):** المس مفتاح [ECO] (الاقتصادي) لفتح قائمة [ECO MODE] (الوضع الاقتصادي) الفرعية. يمكنك التبديل بين ثلاثة خيارات: [OFF] (إيقاف) و[1] و[2].

**OFF (إيقاف):** تم تعطيل وظيفة [HOT KEY] (مفتاح الاختصار) لمفتاح [ECO] (الوضع الاقتصادي) ومفتاح [N] ومفتاح [N].

### **INFORMATION SIGNAL( المعلومات الخاصة باإلشارة(**

عند تحديد ]ON« ]تشغيل«، تعرض الشاشة »INPUT VIDEO( »دخل الفيديو( بعد تغيير الدخل.

**مالحظة:** لم تعد عالمات القبول التي تكون موجودة عند تشغيل الشاشة في المرة األولى موجودة عند تبديل الدخالت. ال تظهر عالمات القبول مرة أخرى إال إذا كان سلك طاقة التيار المتردد غير متصل في حالة إيقاف التشغيل ثم إعادة توصيله. عند تحديد ]OFF( ]إيقاف التشغيل(، تعرض الشاشة »INPUT VIDEO( »دخل الفيديو( بعد تغير الدخل.

**مالحظة:** إعداد ]OFF( ]إيقاف التشغيل( يمنع عالمات القبول من الظهور عند تشغيل الشاشة.

### **INFORMATION SENSOR( معلومات المستشعر(**

عند تحديد [ON] (تشغيل)، تعرض الشاشة رسالة «HUMAN SENSOR ON» (تشغيل المستشعر البشري). عند تحديد [OFF] (إيقاف التشغيل)، لا تعرض الشاشة رسالة »ON SENSOR HUMAN( »تشغيل المستشعر البشري(.

### **GUIDE KEY( دليل المفاتيح(**

عند تحديد [ON] (تشغيل)، يظهر دليل المفتاح على الشاشة عند فتح قائمة OSD (المعلومات المعروضة على الشاشة).

### **COPY DATA( نسخ البيانات(**

لبدء نسخ البيانات من الشاشة الرئيسية إلى الشاشة (الشاشات) الفرعية، حدد [DATA COPY] (نسخ البيانات) والمس مفتاح [INPUT/SELECT] (دخل/تحديد). سيظهر مؤشر »...PROCEEDING ٍ( » جار المتابعة...( على الشاشة.

**مالحظة:** هذا الوظيفة مخصصة فقط للشاشة الرئيسية في ControlSync. سيتم نسخ كل اإلعدادات المحددة في مخطط ControlSync( انظر [صفحة 12](#page-13-0)( من الشاشة الرئيسية إلى الشاشة\الشاشات الفرعية.

### **SETTING CUSTOMIZE( تخصيص اإلعدادات(**

احفظ اإلعدادات الحالية السترجاع سهل. **لحفظ اإلعدادات الحالية:** المس مفتاح ]SELECT/INPUT( ]دخل/تحديد(. بعد ظهور رسالة التحذير، المس ]RESET/ECO( ]اقتصادي/إعادة تعيين( وسيتم حفظ اإلعدادات الحالية.

لا**ستعادة الإعدادات:** المس مفتاح [MENU] (القائمة) لمدة ثلاث ثوانٍ أو أكثر في الوقت الذي تكون فيه قائمة OSD (المعلومات المعروضة على الشاشة) غير مفتوحة.

# <span id="page-20-0"></span>EX

# **DISPLAY MULTI( عرض متعدد(**

هذه الوظيفة مخصصة من أجل ]ADJUST INDIVIDUAL( ]الضبط الفردي(. **.NO MONITOR( رقم الشاشة(**

اضبط رقم الشاشات الخاص بكل شاشة.

التحكم في الشاشة الفرعية من الشاشة الرئيسية عن طريق [INDIVIDUAL ADJUST] (الضبط الفردي): هذه الوظيفة من شأنها التحكم في الشاشة الفرعية من الشاشة الرئيسية. وهي مفيدة عند وضع الشاشة الفرعية في نطاق ال يمكن الوصول إليه. يُرجى ضبط رقم الشاشات الخاص بكل شاشة. إذا قمت بضبط رقم مميز لكل شاشة من الشاشات، يمكنك التحكم في شاشة مخصصة. إذا قمت بضبط أرقام مكررة لبعض الشاشات، يمكنك التحكم في الشاشات التي تحمل نفس الرقم بشكل متزامن.

**مالحظة:** يجب أن توصل الشاشة الرئيسية بخرج ControlSync فقط. ال توصل الشاشة الرئيسية بدخل ControlSync. لمزيد من المعلومات عن الشاشة الرئيسية والشاشات الفرعية، انظر ControlSync[\(](#page-12-1) [صفحة 11](#page-12-1)(.

يتحكم في OSD( المعلومات المعروضة على الشاشة( الخاصة بالشاشة الفرعية عن طريق مفاتيح تحكم الشاشة الرئيسية. **.NO MONITOR TARGET( رقم الشاشة الهدف(** يضبط عدد الشاشات الفرعية التي تم ضبطها في ].NO MONITOR( ]رقم الشاشة(. إذا ضغطت على زر ]SELECT/INPUT( ]دخل/تحديد(، تعرض كل شاشة فرعية الرقم الخاص بها.

## **ADJUST INDIVIDUAL( ضبط فردي(**

**ON( تشغيل(:** يتحكم في شاشة فرعية فردية من الشاشة الرئيسية. عند الضبط على ]ON( ]تشغيل(، يعكس التشغيل على الشاشة الرئيسية قائمة OSD( المعلومات المعروضة على الشاشة(على الشاشة الفرعية. لتعطيل [INDIVIDUAL ADJUST] (الضبط الفردي)، اضغط على مفاتيح [INPUT] (دخل) و[MENU] (القائمة) في الوقت نفسه. **مالحظة:** ُيرجى توصيل الشاشات بكبالت ControlSync.

# l Di

### **معلومات عن البيئة**

**SAVINGS CARBON( توفير الكربون(:** يعرض معلومات عن مقدار توفير الكربون بالكيلو. **USAGE CARBON( استخدام الكربون(:** يعرض معلومات عن مقدار استخدام الكربون بالكيلو. هذا تقدير حسابي، وليس قيمة قياس حقيقية. **SAVINGS COST( توفير التكلفة(:** يعرض توفير تكاليف الكهرباء في شكل موازنة.

### **SETTING CONVERT CARBON( إعداد تحويل الكربون(**

يضبط عامل الآثار الكربونية عند حساب توفير الكربون. هذا الإعداد الأولى مبني على إصدار منظمة التعاون الاقتصادي والتنمية (إصدار ٢٠٠٨).

## **SETTING CURRENCY( إعداد العملة(**

يعرض أسعار الكهرباء بست وحدات عملة مختلفة.

### **SETTING CONVERT CURRENCY( إعداد تحويل العملة(**

يعرض توفير الكهرباء على هيئة كيلووات\ساعة (عملة الولايات الأمريكية المتحدة هي العملة الافتراضية)<sub>.</sub>

- **مالحظة:** اإلعداد األولي لهذا النموذج هو الدوالر األمريكي ]\$[ ]0.11[ في ]SETTING CURRENCY( ]إعداد العملة( و [SETTING CONVERT CURRENCY( ]إعداد تحويل العملة(.
	- يمكن تغيير هذا الإعداد باستخدام قائمة [ECO INFORMATION] (معلومات عن البيئة). إذا كنت تريد استخدام اإلعداد الفرنسي، راجع الخطوات التالية:
	- .<br>1 المس مفتاح [MENU] (القائمة) وحدد قائمة [ECO INFORMATION] (معلومات عن البيئة) باستخدام الزر [X] أو [X]
		- .2 حدد عنصر ]SETTING CURRENCY( ]إعداد العملة( عن طريق لمس مفتاح ] [ أو ] [.
			- .3 وحدة العملة الفرنسية هي اليورو ] [. يمكنك تعديل إعداد العملة إلى أيقونة يورو ] [ من
		- دولار أمريكي (\$) من خلال لمس مفتاح [>] أو [<] في [CURRENCY SETTING] (إعداد العملة).
		- .<br>٤. حدد [CURRENCY CONVERT SETTING] (إعداد تحويل العملة) عن طريق لمس مفتاح [٨] أو [M\*.
			- ه . اضبط [CURRENCY CONVERT SETTING] (إعداد تحويل العملة) بلمس مفتاح [X] أو [<] .
				- \* اإلعداد المبدئي لليورو **)** [ مبني على بيانات منظمة التعاون االقتصادي والتنمية أللمانيا )إصدار 2007(. ُيرجى التحقق من بيان أسعار الكهرباء في فرنسا أو بيانات منظمة التعاون االقتصادي والتنمية عن فرنسا. بلغت القيمة الفرنسية وفقًا لبيانات منظمة التعاون الاقتصادي والتنمية (إصدار ٢٠٠٧) €1,11. .

回 **معلومات**

نوفر معلومات حول دقة العرض الحالية و البيانات التقنية التي تتضمن التوقيت المستخدم المضبوط مسبقًا والترددات الأفقية والرأسية. تحتوي على رقم الطراز والرقم التسلسلي الخاصيين بشاشتك.

# **تحذير OSD( المعلومات المعروضة على الشاشة(**

إغلاق رسالة تحذير OSD (المعلومات المعروضة على الشاشة) عن طريق لمس مفتاح [MENU] (القائمة).

**SIGNAL NO( ال توجد إشارة(:** ً تعطي هذه الوظيفة تحذيرا عندما ال تكون هناك مزامنة رأسية أو أفقية. تظهر نافذة **»SIGNAL NO( »ال توجد إشارة(** عند التوصيل بالطاقة أو حدوث تغيير في إشارة الدخل.

**RANGE OF OUT( خارج النطاق(:** تعطي هذه الوظيفة توصية بأمثل دقة ومعدل تحديث. بعد تشغيل الطاقة أو إذا كان هناك مشكلة في دخل اإلشارة أو إذا كان توقيت الفيديو غير مناسب، ستظهر رسالة **»RANGE OF OUT( »خارج النطاق(**.

# <span id="page-22-1"></span>**المواصفات - WU231EA**

<span id="page-22-0"></span>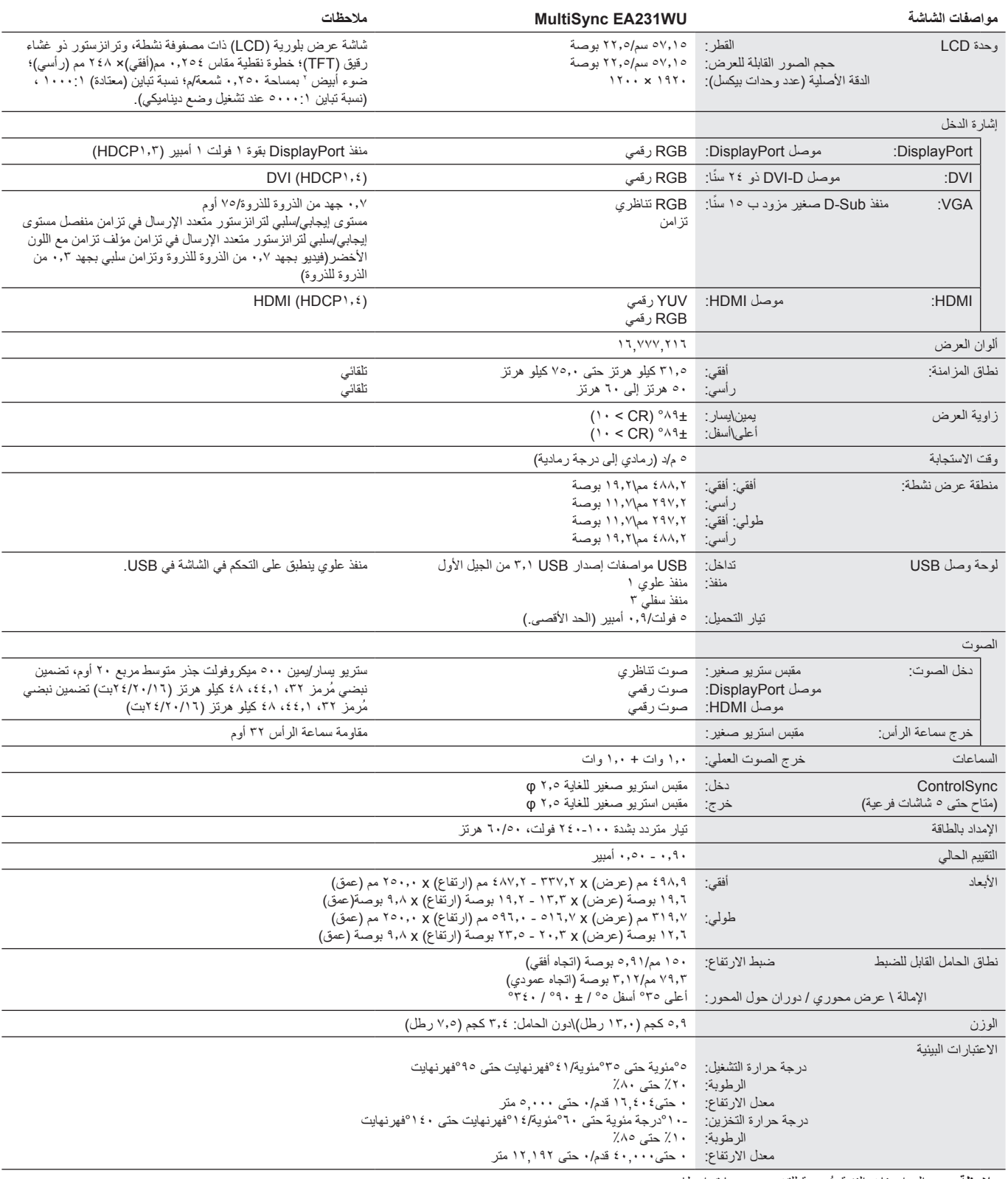

**مالحظة:** ُ المواصفات الفنية عرضة للتغيير دون سابق إخطار.

# <span id="page-23-1"></span>**المواصفات - F241EA**

<span id="page-23-0"></span>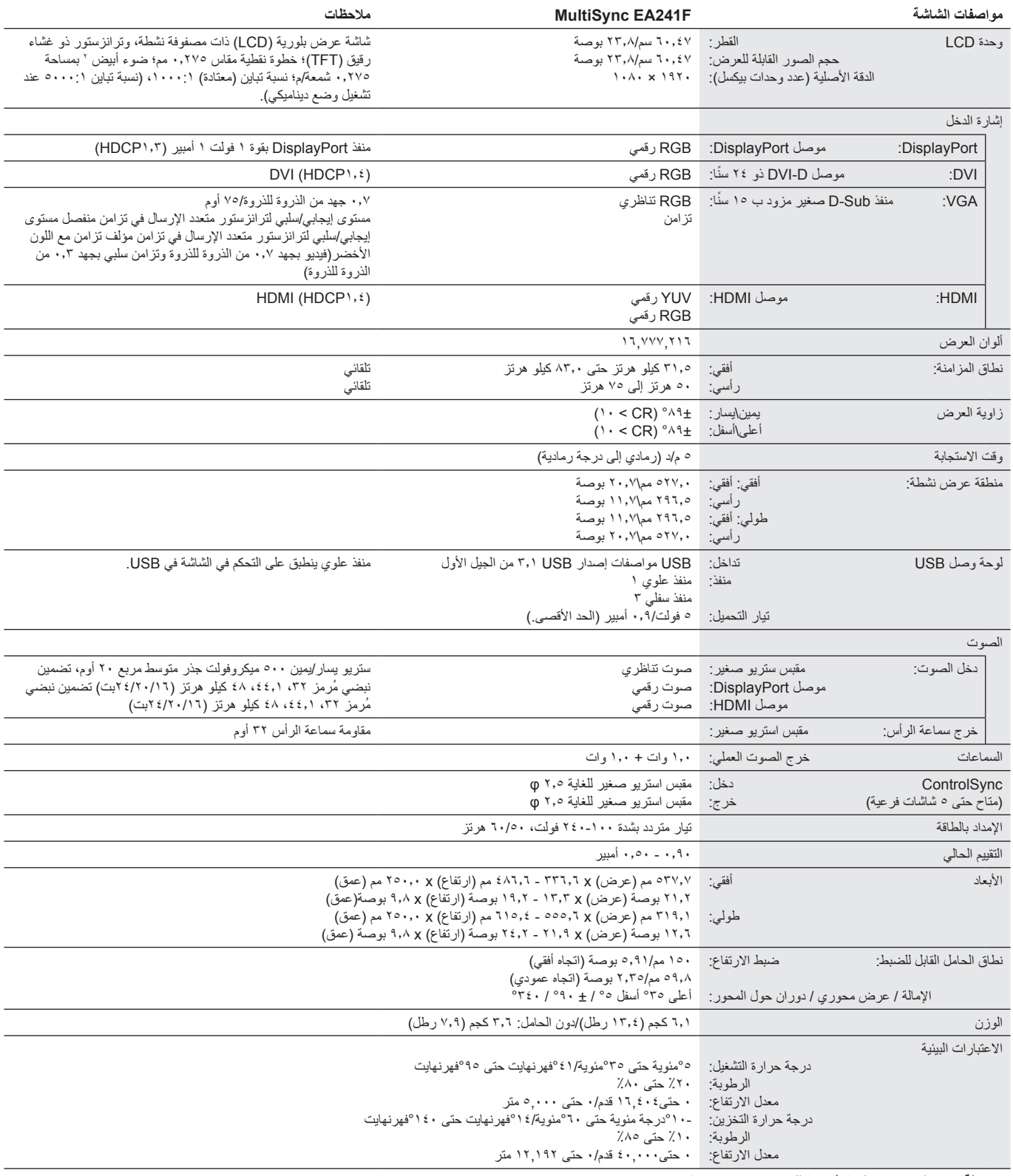

**مالحظة:** ُ المواصفات الفنية عرضة للتغيير دون سابق إخطار.

## **التوقيتات الرئيسية المدعومة )WU231EA)**

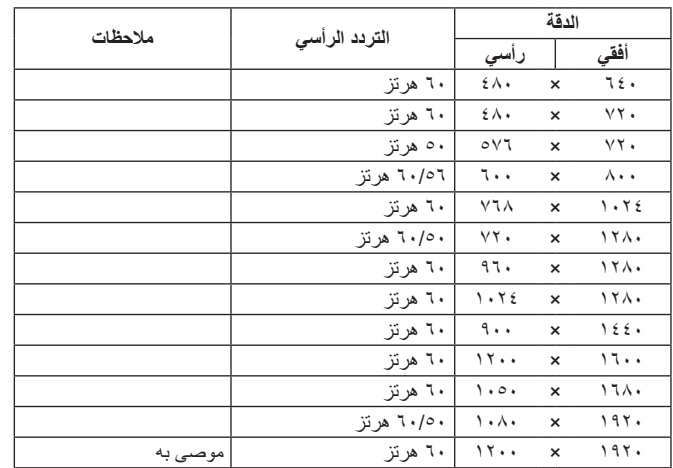

# **التوقيتات الرئيسية المدعومة )F241EA)**

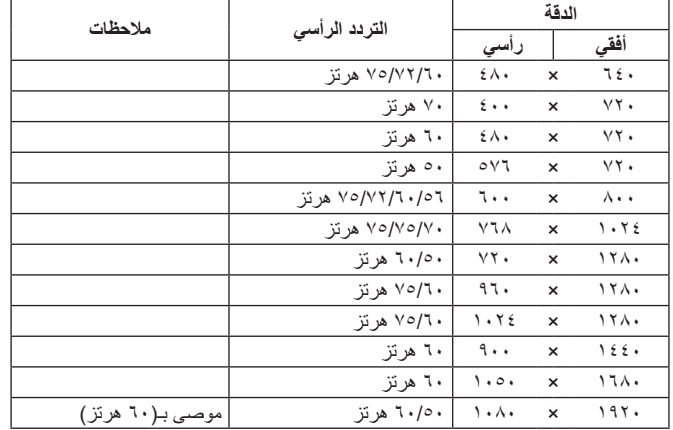

مل**احظة:** عندما تكون دقة الشاشة المحددة ليست دقة اللوحة الأصلية، يتم توسيق ظهور محتويات النص على الشاشة في الاتجاه الأفقي أو الرأسي لعرض الدقة غير الأصلية لملء الشاشة. يجري هذا التوسيع من خلال تقنيات دقة متدرجة تُستخدم في المعتاد و على نطاق واسع مع الأجهزة ذات اللوحات الموحدة.

# **الخصائص**

**إطار ضيق ثالثي الجوانب:** مظهر أنيق ومسافة أقل بين الشاشات المتجاورة في إعداد الشاشات المتعددة.

<span id="page-25-0"></span>حامل مُصمم لتسهيل العمل كليًا: يوفر مرونة عرض مع ١٥٠مم لتعديل الارتفاع، -٥ ~ ~ -3-درجة التجاهيل اليمين/اليسار مع وظيفة إدارة الكبل وبصمة صغيرة. يمكن أن تقلل القدرة على الدوران على أي من الجوانب المتجاورة الجي تركبيات الشاشات المتعددة. يمكن أن يلمس الجزء السفلي من حاوية الشاشة قاعدة حامل الشاشة وفقًا لمتطلبات الوضعية المنخفضة.

 **خصائص ErgoDesign:** يعزز تجهيزات محسنة لإلنسان لتطوير بيئة العمل، وحماية صحة المستخدم وتوفير المال. تشمل المزايا المريحة على حامل قابل للدوران وأزرار تحكم OSD( المعلومات المعروضة على الشاشة( لضبط الصورة بسرعة وسهولة وتقليل االنبعاثات.

ًا مع المعيار الصادر عن VESA. **واجهة تثبيت متوافقة مع المعيار الصادر عن VESA:** توصل الشاشة بأي ذراع أو حامل تثبيت، من غير منتجات الشركة، طالما كان متوافق

**واجهات توصيل اإلشارات المختلفة:** هذا الطراز لديه واجهات توصيل مختلفة. لمزيد من التفاصيل، انظر [صفحة](#page-8-0) .7

ُيسر الحلول التي تقدمها شركة Microsoft ®مع نظام التشغيل Windows ®عمليات اإلعداد والتثبيت عن طريق السماح للشاشة بإرسال اإلمكانات الخاصة بها **التوصيل والتشغيل:** ت (كحجم الشاشة ومستويات الدقة المدعومة) بشكل مباشر إلى الكمبيوتر ، مما يؤدي تلقائيًا إلى تحسين أداء الشاشة.

**لوحة وصل USB 3.1 من الجيل األول:** تضيف لوحة وصل USB مرونة إلى الحوسبة عن طريق توفير وصول سهل إلى ناقل بيانات USB فائق السرعة والشحن بواسطة USB. لمزيد من التفاصيل، انظر [صفحة](#page-8-0) .7

**معايرة الجهاز:** يضبط السطوع، واأللوان، ومنحنى جافا حسب تفضيلك ببرنامج ومستشعر ألوان.

**التحكم في الشاشة بواسطة USB:** يسمح لك بضبط كل عنصر عن طريق برنامج تطبيق عبر توصيل كبل USB.

**أنظمة التحكم في األلوان:** تقوم بضبط األلوان على الشاشة وتسمح بتخصيص دقة ألوان الشاشة إلى مجموعة متنوعة من المقاييس.

**مستشعرات الوجود البشري/اإلضاءة المحيطة:** ً تتحكم في سطوع الشاشة بناء على وجود المستخدم وحالة اإلضاءة المحيطة الستهالك كهرباء أقل.

**IMPROVE RESPONSE( تحسين االستجابة(:** يحسن الرمادي إلى استجابة الرمادي.

ن**ظام مدير الطاقة الذكي:** يوفر طرقًا مبتكرة لتوفير الطاقة مما يتيح للشاشة إمكانية الانتقال إلى وضع الطاقة المنخفضة عندما تكون قيد التشغيل ولكن دون استخدامها مما يقلل من االنبعاثات وتكلفة تشغيل الشاشة عن طريق خفض استهالكها للطاقة.

**ControlSync:** يوفر تحكم ومزامنة لإلعدادات بما يزيد عن خمس سالسل عرض EA MultiSync باإلضافة إلى التحكم الفردي في أي شاشة في سلسلة ControlSync من شاشة رئيسية واحدة (انظرصفحة ١١).

**ADJUST INDIVIDUAL( الضبط الفردي(:** يمكن للشاشة الرئيسية المخصصة ضبط شاشة )شاشات( فرعية فردية عبر OSD( المعلومات المعروضة على الشاشة(. إنه خيار ً جيد لإلعدادات المتعددة الموضوعة بعيدا عن المستخدم.

**SETTING CUSTOMIZE( تخصيص اإلعدادات(:** يسمح بحفظ اإلعدادات الحالية واسترداد اإلعدادات المحفوظة.

**ضوء أزرق منخفض:** تقلل وظيفة الضوء األزرق المنخفض من الضوء األزرق وتساعد في التخفيف من إجهاد العين بدرجة كبيرة )انظر [صفحة 16](#page-17-0)(.

**دون وميض:** يقلل نظام اإلضاءة الخلفية المتخصص من الوميض للحد من إجهاد العين.

**برنامج 2 Administrator NaViSet :** يوفر واجهة بيانية موسعة وسهلة االستخدام تسمح لك بضبط إعدادات عرض OSD( المعلومات المعروضة على الشاشة( من جهاز كمبيوتر شخصي شبكي.

**الأثر البيئي (EA231WU):** يصل الحد الأقصى السنوي المعتاد للأثر الكربوني لتشغيل هذه الشاشة (المتوسط على مستوى العالم) إلى نحو ٣٧,٣ كجم (يُحسب بمعدل القوة الكهربائية × ٨ ساعات يوميًا × ٥ أيام في الأسبوع × ٤٥ أسبوع سنويًا × عامل تحويل الطاقة إلى كربون - يعتمد عامل التحويل على منشور OECD الخاص بانبعاثات ثاني أكسيد ً الكربون عالميا، إصدار عام 2008 ّ (. تحتوي هذه الشاشة على أثر كربوني يخص التصنيع يصل إلى نحو 51.4 كجم.

**الأثر البيئي (EA241F):** يصل الحد الأقصى السنوي المعتاد للأثر الكربوني لتشغيل هذه الشاشة (المتوسط على مستوى العالم) إلى نحو ٤٢٫٧ كجم (يُحسب بمعدل القوة الكهربائية × 8 ً ساعات يوميا × 5 أيام في األسبوع × 45 ً أسبوع سنويا × عامل تحويل الطاقة إلى كربون - يعتمد عامل التحويل على منشور OECD الخاص بانبعاثات ثاني أكسيد الكربون عالميًا، إصدار عام ٢٠٠٨). تحتوي هذه الشاشة على أثر كربوني يخصّ التصنيع يصل إلى نحو ٥٢,٦ كجم.

ملاحظة: يتمّ حساب الاثار الكربونية التي تخصّ التصنيع والتشغيل من خلال نظام خوارزمي فريد طورته شركة NEC حصريًا من أجل الشاشات الخاصة بها، وهي تتسم بالدقة في وقت الطباعة. تحتفظ شركة NEC بحق نشر قيم الأثر الكربوني المُحدّثة.

# **استكشاف األعطال وإصالحها**

### <span id="page-26-1"></span>**ال توجد صورة**

- تأكَّد أن كبل الإشار ة متصل كليًا بالشاشة والكمبيوتر <sub>.</sub>
- تأكد أن كبل العرض الخاص بجهاز الكمبيوتر مستقر بالكامل في فتحته. ّ
- ال تستخدم مهايئ محول منفذ DisplayPort. هذا الجهاز غير مدعوم.
- تأكد من وجود مفاتيح طاقة جهاز الكمبيوتر والشاشة على وضعية تشغيل.
- <span id="page-26-0"></span>• ستغلق الشاشة تلقائيًا من خلال وظيفة [POWER SAVE TIMER] (مؤقت توفير الطاقة) عندما يكون إعداد [POWER SAVE TIMER] (مؤقت توفير الطاقة) [ON] (قيد التشغيل) وستستمر في وضع توفير الطاقة لمدة ساعتين. يُرجى لمس مفتاح [b].
	- تأكد من تحديد التوقيتات الرئيسية المدعومة لبطاقة العرض أو النظام المستخدم. (يُرجى الرجوع إلى هذا الدليل الخاص بالنظام أو بطاقة العرض للدقة المدعومة وتغيير الإعدادات).
		- تحقق من توافق الشاشة مع بطاقة الشاشة ومن ضبط اإلعدادات الموصى بها.
			- تحقق من عدم وجود السنون مثنية أو مضغوطة في موصل كبل اإلشارة.
				- تأكد أن الجهاز المتصل يرسل إشارة إلى الشاشة. ّ
- إذا كان لون الشاشة األمامية أزرق داكن، تحقق من وضع إعداد ]SETTING MODE OFF( ]إعداد إيقاف التشغيل( )انظر[صفحة 14\(](#page-15-0) أو]SENSING HUMAN] )االستشعار البشري( )انظر[صفحة 14](#page-15-1)(.

### **عدم استجابة زر الطاقة**

• افصل كبل الطاقة الخاص بالشاشة من مأخذ التيار المتردد إلعادة ضبط الشاشة.

### **ثبات الصورة**

- يحدث ثبات الصورة عندما يظل أثر الصورة أو "ظلها" ظاهرًا على الشاشة بعد اختفاء الصورة الأصلية، ومع ذلك فإن ظاهرة ثبات الصورة بشاشات LCD غير دائمة، ًا لشاشات CRT، غير إنه ينبغي تجنب عرض الصور الثابتة لفترة طويلة على الشاشة. ولتخفيف ظاهرة ثبات الصورة، قم بإيقاف تشغيل الشاشة بمقدار من الوقت خالف يعادل مقدار الوقت الذي استغرقه عرض الصورة السابقة، فمثًل، إذا استمر عرض الصورة على الشاشة لمدة ساعة ثم تبقى أثر للصورة، فيجب إيقاف تشغيل الشاشة لمدة ساعة لمحو أثر الصورة.
- **مالحظة:** كما هو الحال بالنسبة لكل أجهزة العرض الشخصية، توصي شركة SOLUTIONS DISPLAY NEC باستخدام شاشة التوقف على فترات زمنية منتظمة متى كانت الشاشة في وضع خمول، أو يمكن إيقاف تشغيل الشاشة في حال عدم االستخدام.

### **ُتعرض رسالة »RANGE OF OUT( »خارج النطاق( )تكون الشاشة فارغة أو تظهر صور خشنة فقط(**

- يعرض تحذير OSD (المعلومات المعروضة على الشاشة) الخاص بـ «OUT OF RANGE» (خارج النطاق) على صور استقرابية (بعض وحدات بيكسل مفقودة): قد ّ تكون ساعة أو دقة اإلشارة عالية للغاية. غير اإلعدادات إلى الوضع المدعوم.
	- ُيعرض تحذير OSD( المعلومات المعروضة على الشاشة( »RANGE OF OUT ّ( » خارج النطاق( على شاشة فارغة: تردد اإلشارة خارج النطاق. غير اإلعدادات إلى الوضع المدعوم.

### **عدم استقرار الصور أو عدم وضوحها أو ظهور تشوش بها**

- ً ينبغي إحكام تثبيت كبل اإلشارة بالكمبيوتر تماما.
- افصل كبل DisplayPort واضغط على مفتاح ]MENU( ]القائمة(. حدد [DP LONG CABLE] (كبل DP LONG) ثم اضبط قيمة OSD (الصور المعروضة على الشاشة) باستخدام مفتاح [X] أو مفتاح [X].
- استخدم أزرار التحكم الخاصة بضبط OSD (المعلومات المعروضة على الشاشة) لتركيز العرض وضبطه من خلال زيادة ضبط [FINE] (دقة) أو تقليلها. عند تغيير وضع العرض، قد ينبغي إعادة ضبط الإعدادات الخاصة بضبط OSD (المعلومات المعروضة على الشاشة)<sub>.</sub>
	- تحقق من توافق الشاشة مع بطاقة الشاشة وضبط توقيتات اإلشارة الموصى بها.
	- في حالة عدم وضوح النص، فينبغي تغيير وضع الفيديو إلى وضع غير متداخل مع استخدام معدل تحديث 60 هرتز.

### **عدم إضاءة مصباح LED الموجود على الشاشة )يتعذر رؤية اللون األزرق أو األصفر الكهرماني(**

- ينبغي أن يكون مفتاح الطاقة في وضع ON( تشغيل( كما ينبغي توصيل كبل الطاقة.
	- قم بزيادة ضبط ]BRIGHTNESS LED( ]سطوع LED).

### **الصورة غير ساطعة**

- ّ في حال تذبذب السطوع، تأكد أن ]MODE DV( ]وضع DV )مضبوط على ]STANDARD].(قياسي(.
- تأكد من إغلاق تشغيل [ECO MODE] (الوضع الاقتصادي) و[AUTO BRIGHTNESS] (السطوع التلقائي).
	- إذا كان السطوع متذبذب، تأكد من إيقاف تشغيل [AUTO BRIGHTNESS] (السطوع التلقائي).
		- ً ينبغي إحكام تثبيت كبل اإلشارة تماما.
		- يحدث تراجع سطوع شاشة LCD بسبب االستخدام لمدة طويلة أو حاالت البرودة الشديدة.
			- يرجى تغيير ]LEVEL VIDEO( ]مستوى الفيديو( عند استخدام دخل HDMI.

### **عدم ظهور الصورة المعروضة بالحجم المناسب**

- استخدم أزرار التحكم في ضبط صورة OSD( المعلومات المعروضة على الشاشة( لزيادة أو تقليل هذا الضبط التقريبي.
	- تأكد من تحديد التوقيتات الرئيسية المدعومة لبطاقة العرض أو النظام المستخدم. (يُرجى الرجوع إلى هذا الدليل الخاص بالنظام أو بطاقة العرض للدقة المدعومة وتغيير الإعدادات).
		- ُيرجى تغيير ]SCAN OVER].(زيادة حجم الصورة( عند استخدام دخل HDMI.

### **ال يوجد فيديو**

- في حال عدم وجود فيديو على الشاشة، أغلق زر ] [ ثم قم بتشغيله مرة أخرى.
- تأكد من أن جهاز الكمبيوتر ليس في وضع توفير الطاقة )المس لوحة المفاتيح أو الماوس(.
- عند استخدام منفذ العرض، تتوقف بعض البطاقات عن إخراج إشارات فيديو في وضع الدقة المنخفض عند ON/OFF( تشغيل / إيقاف تشغيل( الشاشة أو في حالة توصيلها / فصلها عن سلك طاقة التيار المتردد
	- ُيرجى تغيير ]SCAN OVER].(زيادة حجم الصورة( عند استخدام دخل HDMI.
	- تأكد أن [VIDEO DETECT] (كشف الفيديو) مضبوط على إعداد [NONE] (لا يوجد).

### **ال يوجد صوت**

- تأكد من توصيل كبل السماعة بشكل مناسب.
	- تأكد من تنشيط وضع كتم الصوت.
- تأكد من مستوى حجم الصوت في قائمة OSD( المعلومات المعروضة على الشاشة(.
- في حالة ضبط إشارة الدخل على منفذ العرض أو HDMI، تأكد من ضبط ]INPUT SOUND( ]دخل الصوت( في قائمة OSD( المعلومات المعروضة على الشاشة( على ]DISPLAYPORT ]منفذ العرض أو ]HDMI].

### **تباينات السطوع بمرور الوقت**

- غيّر وضع [AUTO BRIGHTNESS] (السطوع التلقائي) على وضع [OFF] (إيقاف) ثم اضبط [BRIGHTNESS] (السطوع).
	- غيّر وضع [DV MODE] (وضع DV) على [STANDARD] (قياسي) ثم اضبط [BRIGHTNESS] (السطوع).
- **ملاحظة: عند تعيين [AUTO BRIGHTNESS] (السطوع التلقائي) على [ON] (تشغيل)، تضبط الشاشة السطوع تلقائيًا بناءً على البيئة المحيطة.** عند تغيير سطوع البيئة المحيطة، سيتغير سطوع الشاشة كذلك.
	- عند تعيين [DV MODE] (وضع DV) على [DYNAMIC] (ديناميكي)، تضبط الشاشة [BRIGHTNESS] (السطوع) تلقائيًا.

### **لوحة وصل USB ال تعمل**

- تحقق من أن سلك USB موصل على نحو سليم. راجع دليل المستخدم الخاص بجهاز USB.
- تحقق من اتصال منفذ USB العلوي على الشاشة بمنفذ USB السفلي على جهاز الكمبيوتر. وتأكد من أن الكمبيوتر ON.(قيد التشغيل(.

### **)استشعار الوجود البشري( ال يعمل**

- تأكد من عدم وجود أي غرض أمام )استشعار الوجود البشري(.
- ُ تأكد من عدم وجود أي معدة تبعث أشعة تحت حمراء أمام الشاشة.

### **ControlSync ال يعمل**

- تأكد من أن كبل ControlSync موصل بشكل صحيح.
- تأكد من أن كبل ControlSync ليس في توصيل حلقي.
- يجب أن توصل الشاشة الرئيسية بموصل خرج ControlSync فقط.
	- ُيرجى استخدام كبل ControlSync المزود مع المنتج.
- يمكنك استخدام أكثر من 5 شاشات فرعية عبر كبالت ControlSync.

### **تم تدوير قائمة OSD( المعلومات المعروضة على الشاشة(**

• تأكد من إعدادات ]ROTATION OSD( ]تدوير المعلومات المعروضة على الشاشة(.

تقلل وظيفة استشعار الوجود البشري من استهالك الطاقة من خالل الكشف عن حركة الشخص.

تشمل وظيفة [HUMAN SENSING] (استشعار الوجود البشري) الإعدادين التاليين:

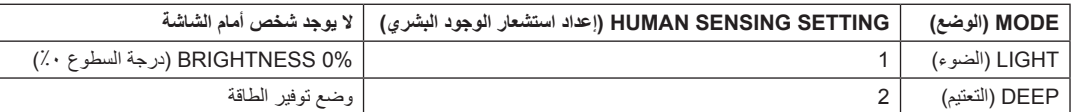

### **صورة لعملية استشعار الوجود البشري**

- <span id="page-28-0"></span>أ. عندما لا يكشف المستشعر عن وجود شخص أمام الشاشة، تبقى الشاشة قيد التشغيل للمدة الزمنية المضبوطة في [HUMAN SENSING] (استشعار الوجود البشري) > [START TIME] (وقت البدء) (انظرصفحة 10).
	- ب. ً تعرض الشاشة إشعارا بعد انقضاء المدة المنصوص عليها دون الكشف عن وجود بشري. يمكنك إعداد شاشة اإلشعارات من ]INFORMATION SENSOR( ]معلومات المستشعر( )انظر [صفحة 18](#page-19-2)(.

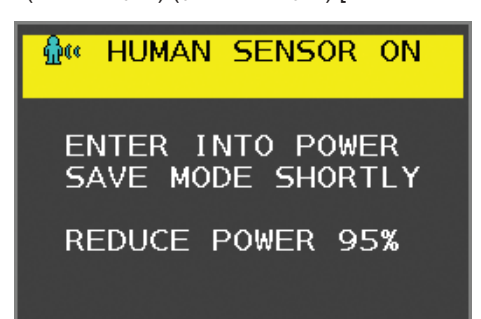

- جـ. بعد عرض اإلشعارات، إذا تم ضبط ]LIGHT( ]اإلضاءة( على ]SENSING HUMAN( ]استشعار الوجود البشري(، يخفت ضوء الشاشة بالتدريج حتى يصل السطوع إلى .%0
	- إذا تم ضبط [DEEP] (تعتيم) على [HUMAN SENSING] (استشعار الوجود البشري)، تدخل الشاشة في وضع توفير الطاقة.
		- د. ً عندما يكشف المستشعر عن عودة شخص، تتحول الشاشة تلقائيا من وضع توفير الطاقة إلى الوضع العادي.
- ملا**حظة:** عندما يتم ضبط [LIGHT] (الإضاءة) على HUMAN SENSING] (استشعار الوجود البشري)، تسطع الشاشة تدريجيًا حتى تعود إلى درجة السطوع الأصلي.

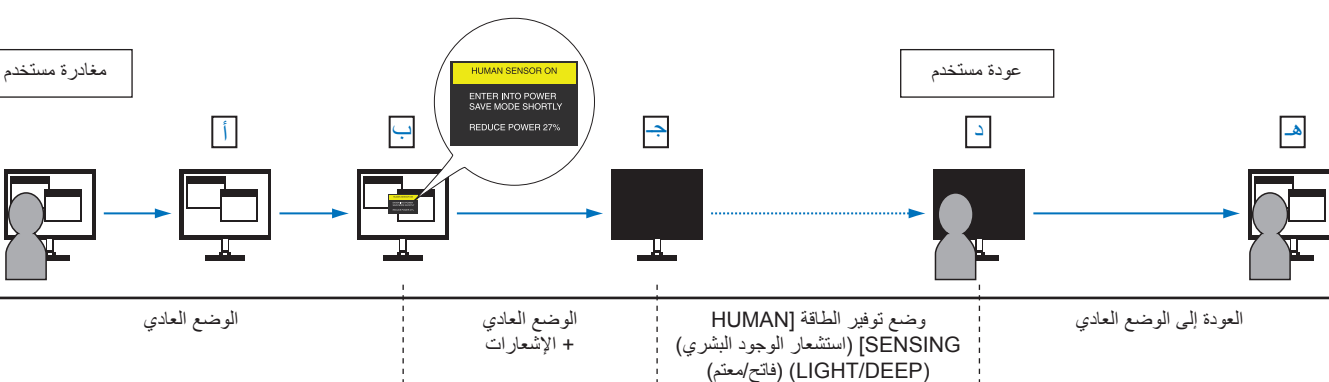

هـ. تعود الشاشة إلى الوضع العادي.

# **استخدام وظيفة )السطوع التلقائي(**

<span id="page-29-0"></span>بمكن ضبط سطوع شاشة LCD بحيث يزيد أو ينخفض وفقًا لكمية الإضاءة المحيطة الموجودة داخل الغرفة. فإذا كانت الغرفة ساطعة الإضاءة، تصبح الشاشة ساطعة بنفس الدرجة. ً أما إذا خفتت اإلضاءة، يخفت ضوء الشاشة تبعا لذلك. ويتمثل الغرض من هذه الوظيفة في جعل المشاهدة أكثر راحة للعين، من خالل توفير مجموعة من ظروف اإلضاءة.

# <span id="page-29-1"></span>**SETUP( اإلعداد(**

استخدام اإلجراءات التالية لتحديد نطاق السطوع الذي ستستخدمه الشاشة عند تفعيل وظيفة ]BRIGHTNESS AUTO( ]السطوع التلقائي(.

ا . اضبط مستوى سطوع يتناسب مع وضع الغرفة المضيئة. هذا هو مستوى السطوع الذي ستصل الشاشة إليه عندما يصل مستوى الإضاءة المحيطة إلى أقصاه. قم بتهيئة هذا اإلعداد عندما تكون اإلضاءة في الغرفة في أقصى حد لها.

حدد [ON] (تشغيل) في قائمة [AUTO BRIGHTNESS] (السطوع التلقائي) (ا**لشكل** 1). ثم استخدم المفاتيح الأمامية لتحريك المؤشر حتى إعدادات [BRIGHTNESS] )السطوع(. اختر مستوى السطوع المرغوب فيه )**الشكل 2**(.

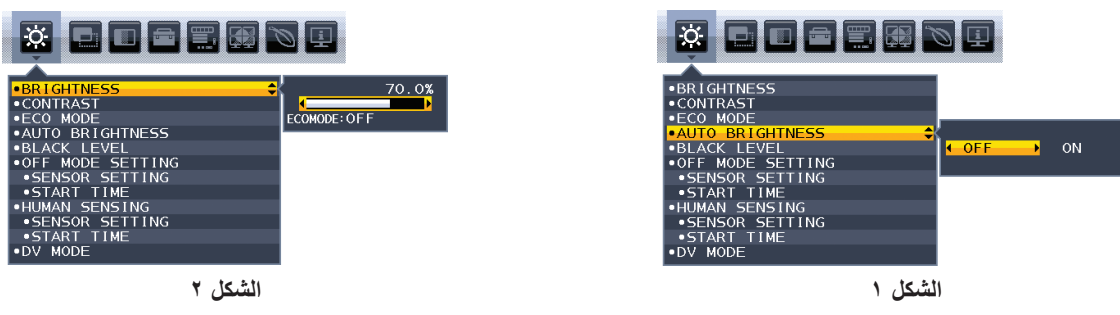

- ٢. اضبط مستوى إضاءة الغرفة المظلمة. هذا هو أقل مستوى سطوع تصل إليه الشاشة عندما يكون مستوى أيدى مستوى تأكد أن الغرفة مظلمة عند ضبط هذا المستوى.
	- ثم استخدم المفاتيح األمامية لتحريك المؤشر حتى إعدادات ]BRIGHTNESS( ]السطوع(. اختر مستوى السطوع المرغوب فيه )**الشكل 3**(.

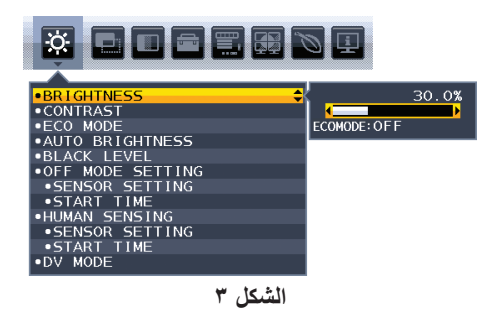

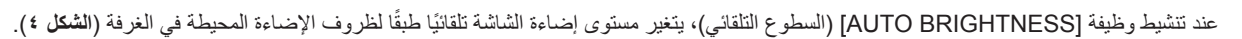

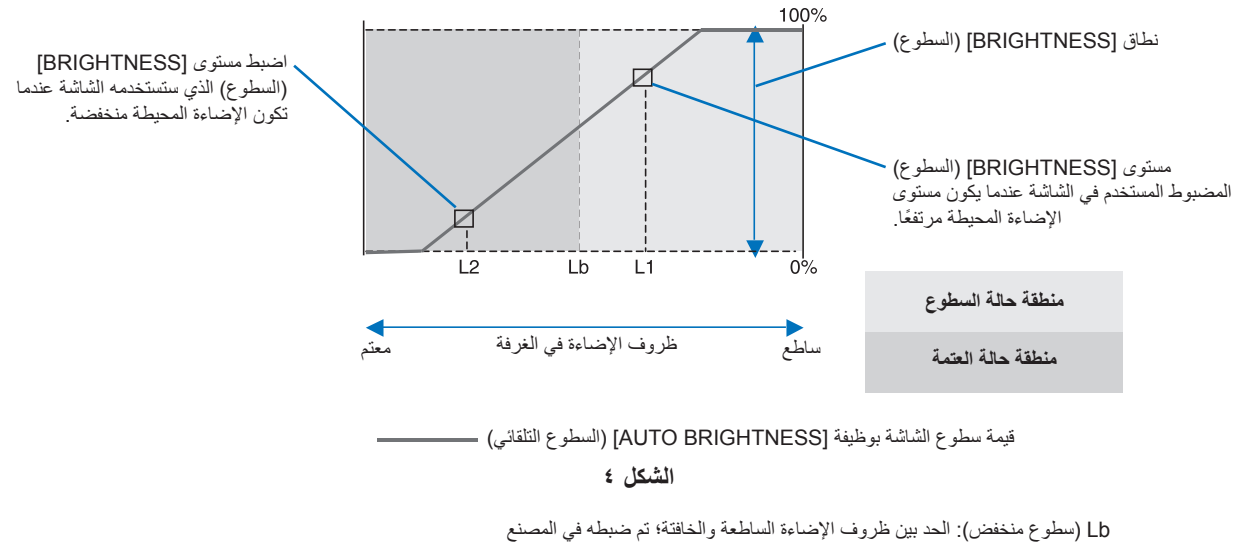

1L: مستوى ]BRIGHTNESS ً( ] السطوع( المضبوط المستخدم في الشاشة عندما يكون مستوى اإلضاءة المحيطة مرتفعا )Lb>1L) 2L :مستوى ]BRIGHTNESS ً( ] السطوع( المضبوط المستخدم في الشاشة عندما يكون مستوى اإلضاءة المحيطة منخفضا )Lb<2L)

مستوى السطوع األول ومستوى السطوع الثاني هما مستويا السطوع اللذان يضبطهما المستخدم للتعويض عن التغييرات في اإلضاءة المحيطة.

# <span id="page-30-0"></span>**المعلومات الصادرة عن الجهة المصنعة بشأن إعادة التدوير والطاقة**

## **التخلص من منتج NEC القديم**

إن الهدف المنشود من عملية إعادة التدوير هو تحقيق الفائدة للبيئة عن طريق إعادة استخدام الخامات وتطويرها وإعادة تهيئتها واستخلاص أهم ما تحتويه. هذا وتضمن المواقع المخصصة لإعادة التدوير، التعامل بشكل سليم مع المكونات الضارة بالبيئة والتخلص منها بشكل آمن. وفي سبيل ضمان أفضل مستوى لإعادة تدوير منتجاتنا، تقدم شركة NEC DISPLAY SOLUTIONS العديد من الإجراءات الخاصة بإعادة التدوير ، فضلاً عن الإرشادات فيما يتعلق بكيفية التعامل مع المنتج بشكل لا يضر البيئة عند انتهاء عمره االفتراضي.

للحصول على كافة المعلومات المتعلقة بالتخلص من المنتج، ومرافق إعادة التدوير الموجودة في كل دولة، يرجى زيارة موقعنا اإللكتروني:

**/greencompany/com.solutions-display-nec.www://https**( في أوروبا(،

**com.display-nec.www://https**( في اليابان( أو

**com.necdisplay.www://https**( في الواليات المتحدة األمريكية(.

## **توفير الطاقة**

تتميز هذه الشاشة بقدرة متطورة على توفير الطاقة، وعند إرسال إشارة إدارة طاقة الشاشة إلى شاشة العرض، يتم تنشيط وضع Saving Energy( توفير الطاقة(، ثم تدخل شاشة العرض في هذا الوضع.

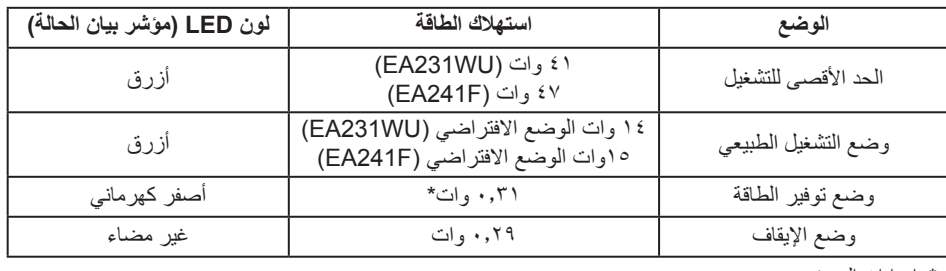

\*: إعدادات المصنع

للحصول على مزيد من المعلومات، تفضلوا بزيارة المواقع اإللكترونية التالية:

/https://www.necdisplay.com (في الولايات المتحدة الأمريكية)

**/com.solutions-display-nec.www://https**( في أوروبا(

**html.index/global/com.display-nec.www://https**( في جميع أنحاء العالم(

لالطالع على معلومات توفير الطاقة:

لالطالع على مطلب ErP: اإلعداد: ال يوجد استهالك الطاقة: 6 وات أو أقل وقت وظيفة إدارة الطاقة: 1 ً وات تقريبا

للاطلاع على متطلبات ErP (الشبكة في وضع الاستعداد): اإلعداد: ال يوجد استهلاك الطاقة: 0, • وات أو أقل (عند تنشيط منفذ واحد) \٣,٠ وات أو أقل (عند تنشيط كل المنافذ). وقت وظيفة إدارة الطاقة: 1 ً وات تقريبا

# علامة **WEEE (ف**ي دول الاتحاد الأوربي) (طبقًا للتوجيه الأوروبي 11 × 19/1 **/10 والتعد**يلات)

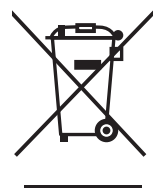

### **التخلص من المنتج بعد استعماله: داخل االتحاد األوروبي**

ينص التشريع الأوروبي المطبق في كل الدول الأعضاء في الاتحاد الأوربي على التخلص من مخلفات المنتجات الكهربائية والإلكترونية التي تحمل العلامة (الموجودة إلى جهة اليمين) بعيدًا عن الفضلات المنزلية العادية. ويشمل ذلك الشاشات والملحقات الكهربائية مثل كبلات الإشارة أو كبلات الطاقة. عند التخلص من أي من هذه المنتجات، يرجى اتباع إرشادات السلطات المحلية في دولتك، أو استشارة المحل الذي اشتريت منه المنتج، أو اتباع اللوائح المنظمة لذلك أو<br>من توع من المستجات، ين الاتفاقيات الخاصة بذلك، إن وجدت. لا تنطبق العلامة الموجودة على المنتجات الإلكترونية إلا على الدول الأعضاء في الاتحاد الأوروبي حاليًا.

### **خارج االتحاد األوروبي**

إذا رغبت في التخلص من المنتجات الكهربائية والإلكترونية المستعملة خارج الاتحار بيرجي الاتصال بالسلطات المحلية في دولتك والتعرف على الأسلوب السليم للتخلص من هذه المنتجات.